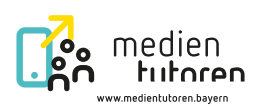

# Medientutoren **Modul Technik in der Schule**

REAT MARTIN REEL

#### **Inhaltsverzeichnis**

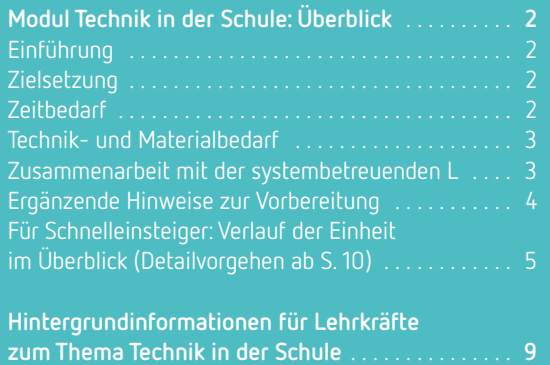

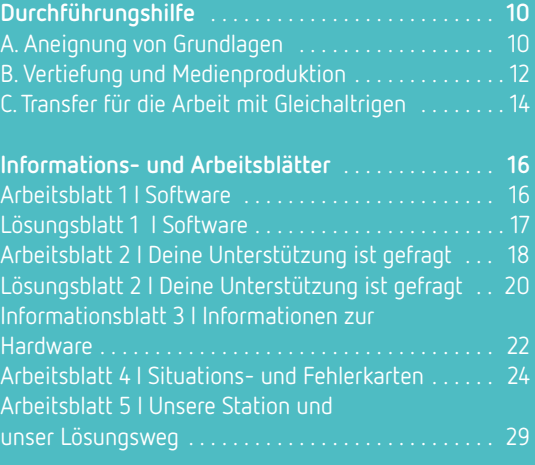

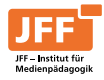

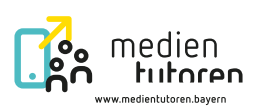

# <span id="page-1-0"></span>Technik in der Schule **Überblick**

## Einführung

Im Schul- und Unterrichtsalltag stellen bereits kleinere Technikprobleme große Herausforderungen dar. An dieser Stelle können vertrauensvolle und verantwortungsbewusste S<sup>1</sup> Hilfestellung geben und die Schulgemeinschaft durch ihr Engagement unterstützen. Bei regelmäßigen Treffen werden den S Raum und Möglichkeit geboten, im gegenseitigen Austausch ihr Wissen kontinuierlich zu erweitern. Ebenso können L<sup>2</sup> beim Einsatz von Medien im Unterricht vom technikbezogenen Wissen der S profitieren. Bedarfsorientierte und ggf. auch regelmäßige Treffen sind nötig, damit beispielsweise neu auftretende Probleme, die Wahrnehmung der Unterstützung durch die S oder auch technische Neuheiten besprochen werden können. Die S profitieren von der Möglichkeit, innerhalb der Schule Verantwortung zu übernehmen, aber auch für ihren weiteren beruflichen Werdegang beispielsweise durch entsprechende Zeugnisbemerkungen. Bei der Umsetzung des Moduls sollte am Vorwissen der S angeknüpft und deren Wissen einbezogen werden. Dies ist eine wichtige Voraussetzung, um Peer-to-Peer-Arbeit zu ermöglichen.

Es ist zu empfehlen, dieses Modul gemeinsam mit der systembetreuenden L durchzuführen.

#### Zielsetzung

- Die MT<sup>3</sup> haben Wissen über die an der Schule eingesetzte Hard- und Software und können deren Funktionsweisen beschreiben und zuordnen.
- Durch die Bewältigung von Szenarien können die MT Audio- und Filmdateien abspielen, das Bild des Lehrergeräts auf eine Großbilddarstellung übertragen, Dateien von einem externen Datenträger auf den Lehrkraft-Computer übertragen und öffnen, bei der Anmeldung in das Schulnetzwerk unterstützen sowie Fehlfunktionen erkennen, die das Eingreifen der systembetreuenden L erfordern, und diese entsprechend verständigen.
- Bei der Erstellung eines Plakats bzw. Flyers lernen die MT die Basisfunktionen der genutzten Software kennen.
- Durch die gemeinsame inhaltliche Arbeit in Kleingruppen und an Medienprodukten sind ihre sozialen Kompetenzen wie Kom munikations-, Empathie-, Toleranz-, Diskussions-, Kritik- und Teamfähigkeit sowie Selbstbestimmtheit gestärkt.
- MT können beim Verwenden der im Unterricht eingesetzten Technik unterstützen und auf Fehlfunktionen aufmerksam machen, jedoch ersetzen sie nicht geschultes Fachpersonal in Bezug auf z. B. administrative oder Wartungsaufgaben.

#### Zeitbedarf

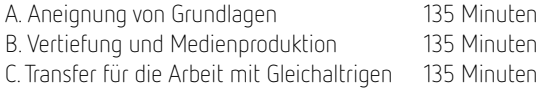

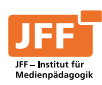

Aus Gründen des Leseflusses und im Sinne der Textmengenreduzierung wird folgende Abkürzung verwendet: S = Schülerinnen und Schüler.

<sup>2</sup>Aus Gründen des Leseflusses und im Sinne der Textmengenreduzierung wird folgende Abkürzung verwendet: L = Lehrkraft bzw. Lehrkräfte.

<sup>3</sup> Aus Gründen des Leseflusses und im Sinne der Textmengenreduzierung wird folgende Abkürzung verwendet: MT = Medientutorinnen und -tutoren.

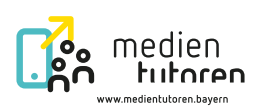

#### <span id="page-2-0"></span>Technik- und Materialbedarf

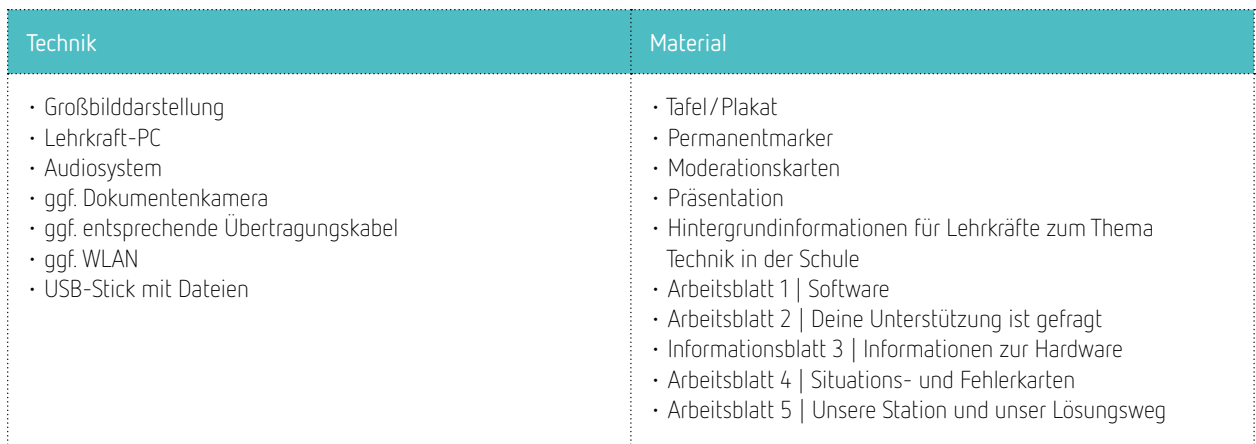

### Zusammenarbeit mit der systembetreuenden L

Das Modul bietet eine Hilfestellung, um MT sowie weitere S für technikbezogene Fragestellungen zu qualifizieren. Dies stellt u. a. eine Unterstützung für systembetreuende L dar. Daher sind im Vorfeld Absprachen sowie eine enge Begleitung durch diese sinnvoll. Beispiele für die spätere Umsetzung können sein:

- **Unterstützung bei der Pflege der technischen Ausstattung:** Es kann vorkommen, dass kleine technische Mängel auftauchen, z. B. die Glühbirne des Beamers ist kaputt, die Batterien der Fernbedienung sind leer etc. Auch hierfür können S für das Weitergeben der Informationen an die systembetreuende L unterstützen und ggf. für schnellen Ersatz sorgen. Dies sollte allerdings im Vorfeld mit den MT ausgehandelt werden.
- **Informationsfluss:** Für den Fall, dass technische Probleme auftreten, die nur durch die systembetreuende L gelöst werden können, kann ein Ticketsystem entwickelt werden. Das kann in Papierform oder auch digital per Textdokument oder auf dem schulinternen Portal sein. Hierfür eignet sich ein vorgefertigtes Formular, das dann nur noch ausgefüllt werden muss. Dazu ist mit der system betreuenden L zu klären, welche Informationen diese benötigt, wie z. B. was nicht funktioniert hat und was möglicherweise bereits versucht wurde, sowie Raum, Datum etc.

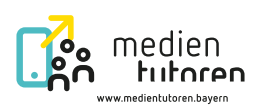

#### <span id="page-3-0"></span>Ergänzende Hinweise zur Vorbereitung

#### **Anpassung des Arbeitsblatts 3 | Informationen zur Hardware**

Als unterstützendes Material erhalten die MT das Arbeitsblatt 3 | Informationen zur Hardware, das die einzelnen Hardwarekomponenten aufführt und zusammenfasst. Je nach Schule stehen unterschiedliche technische Ressourcen zur Verfügung. Für das Gelingen des Moduls ist es essenziell, dass das Arbeitsblatt im Vorfeld von der L an die jeweiligen technischen Gegebenheiten angepasst wird.

#### **Anmeldung im Schulnetzwerk**

Für die Anmeldung mit eigenem Account im Schulnetzwerk haben Schulen unterschiedliche Installationen. Daher sollte die L bei der Arbeit an den Stationen sicherstellen, dass keine persönlichen Daten der angemeldeten L zu sehen sind. Wie das technisch zu lösen ist, bspw. über einen Demo-Account, kann mit der systembetreuenden L der Schule besprochen werden.

#### **Vorbereitung eines USB-Sticks mit Audio-, Bild- und Videodatei**

Für die Durchführung und Anwendung von technischem Wissen in Teil A im Schritt Kennenlernen der Technik mithilfe von alltäglichen Szenarien wird ein USB-Stick mit einer Audio-, Film- und Videodatei benötigt. Diese Dateien sollen die MT auf die PCs, die sie verwenden, übertragen. Dieser Stick muss entsprechend vorbereitet werden.

#### **Arbeit mit Szenarien**

Im Verlauf der Aneignung von Grundlagen wird vor allem mit Szenarien gearbeitet. Bei den Szenarien handelt es sich um Vorschläge, die technische Hürden aus dem Unterrichtsalltag aufgreifen. Sie ermöglichen eine niedrigschwellige und problemorientierte Herangehensweise. Weitere typische Szenarien aus dem Schulalltag können durch die L ergänzt oder bestehende können angepasst werden.

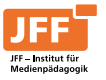

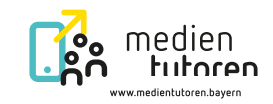

## <span id="page-4-0"></span>Für Schnelleinsteiger: Verlauf der Einheit im Überblick (Detailvorgehen ab S. 9)

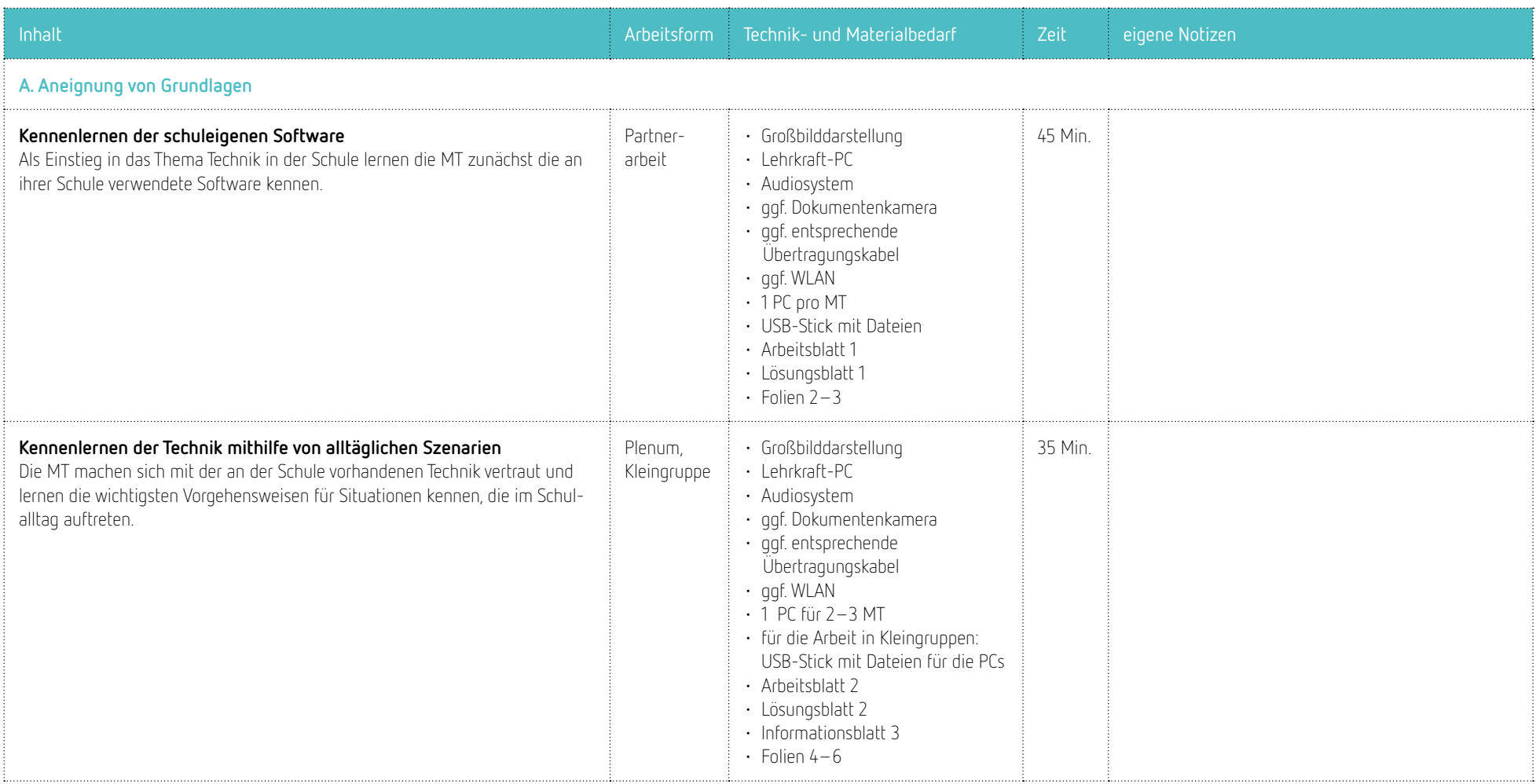

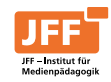

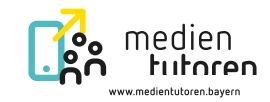

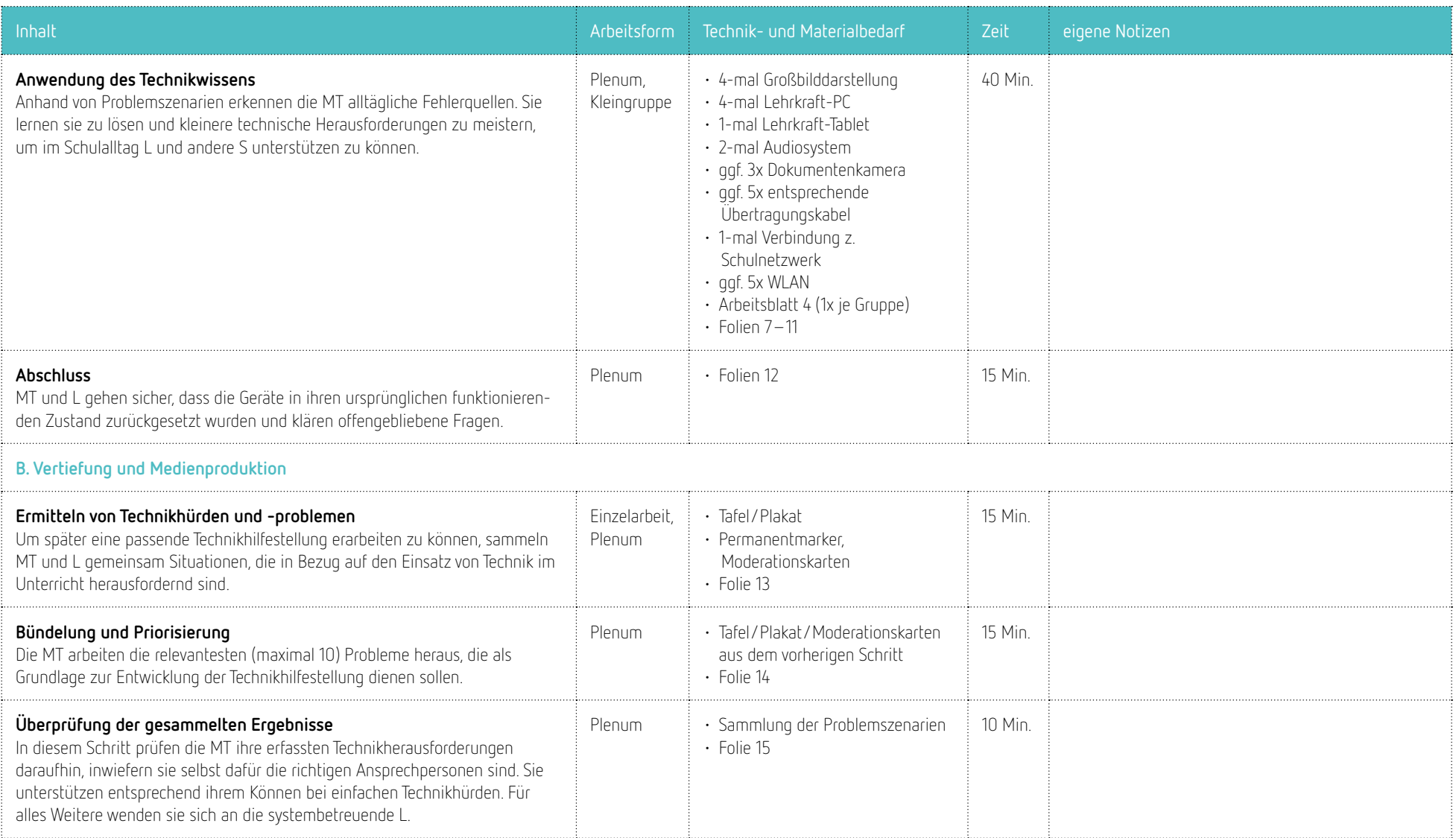

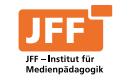

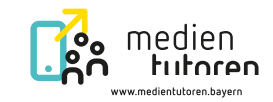

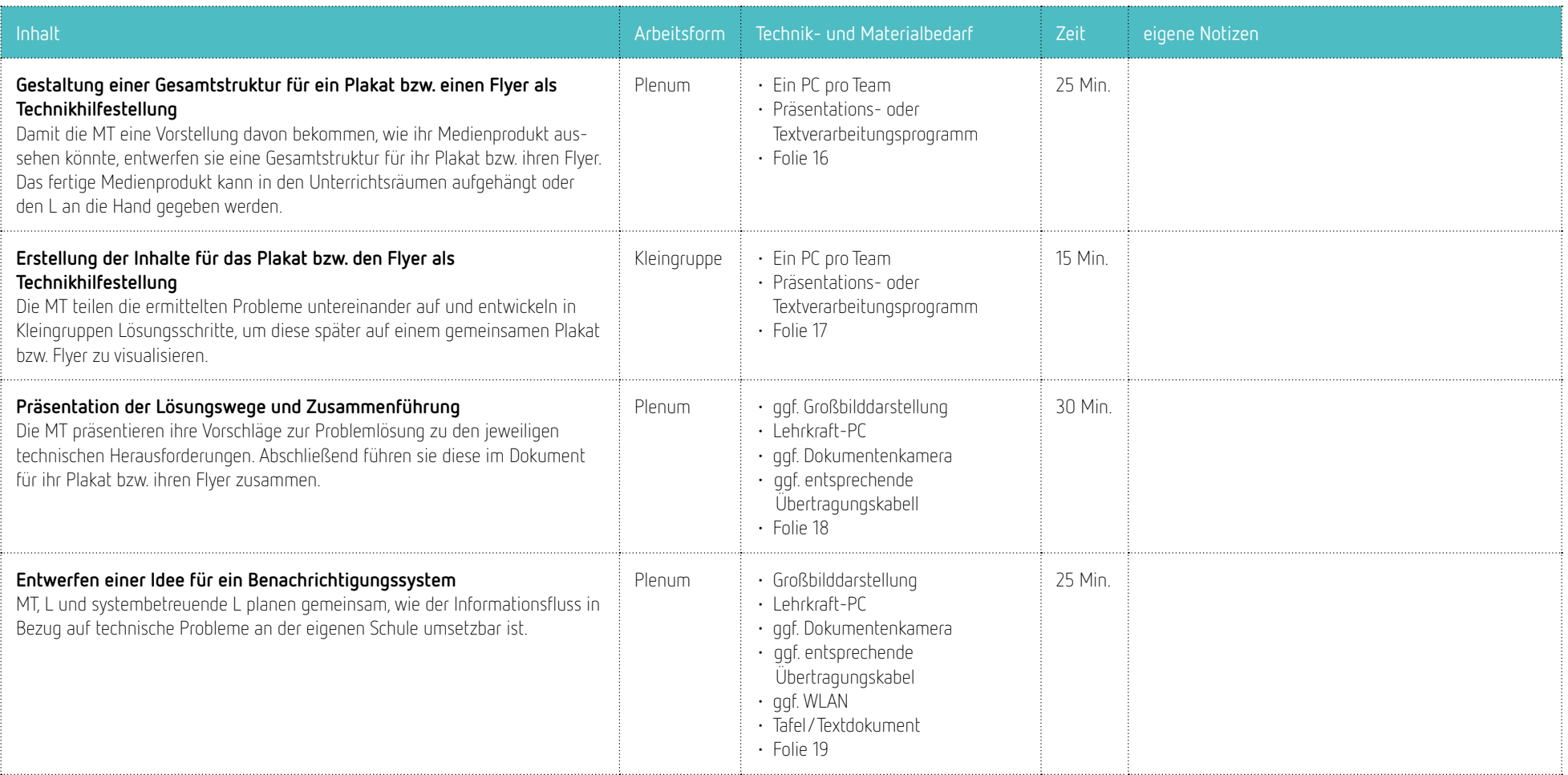

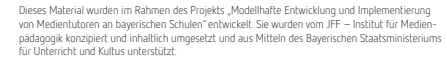

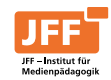

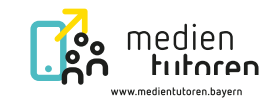

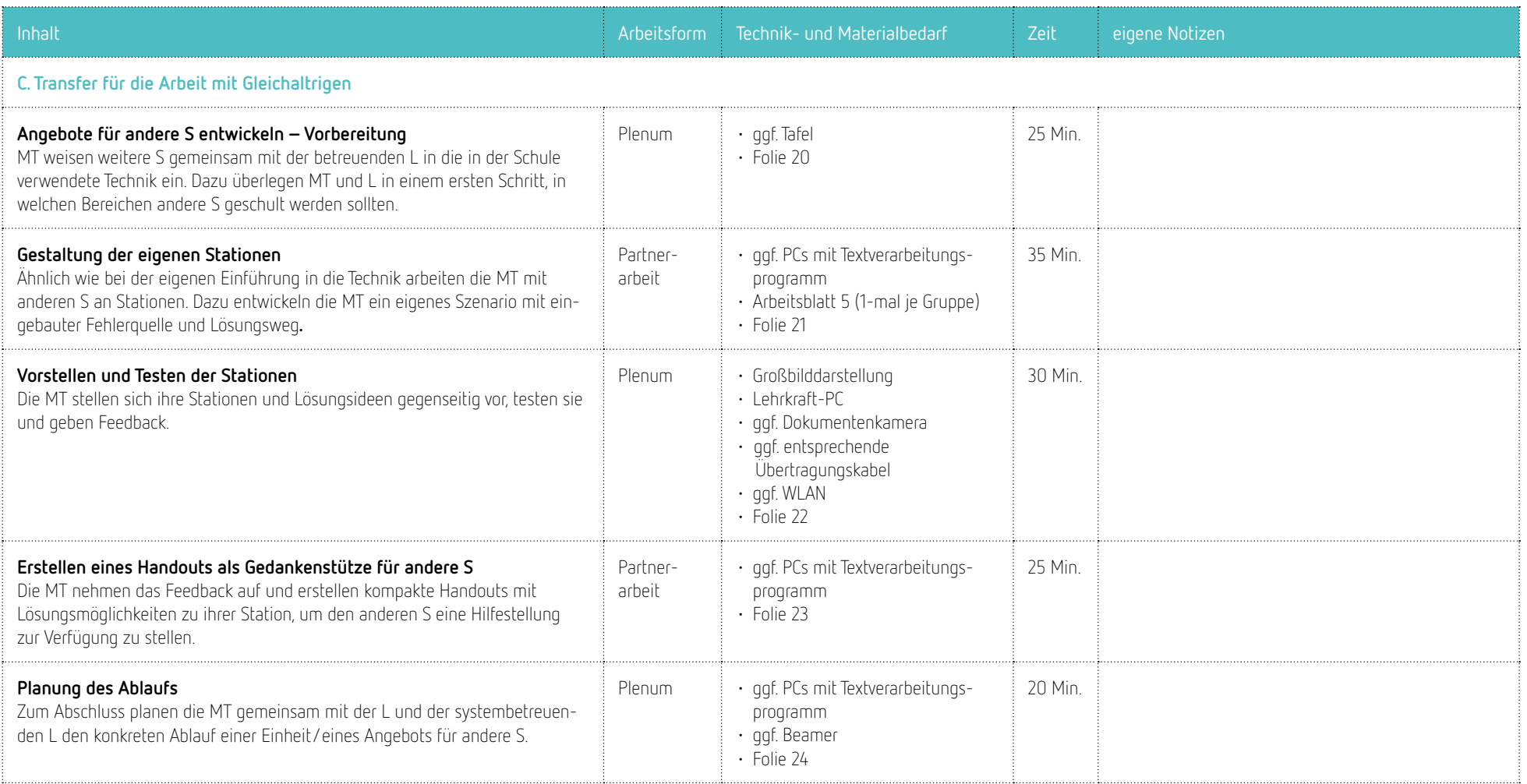

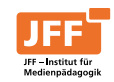

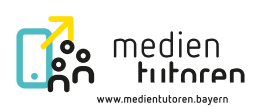

# <span id="page-8-0"></span>Technik in der Schule **Hintergrundinformationen für Lehrkräfte zum Thema Technik in der Schule**

#### **Wie könnte der Ablauf einer Einweisung in die Technik aussehen?**

Die Einweisung von weiteren S in die Technik kann in Anlehnung an die zuvor durchgeführte Qualifizierung der MT geschehen (siehe auch S. 11 ff.). Hier ein möglicher Verlauf:

- 1. Zunächst lernen alle S im Plenum die verschiedenen technischen Aufgaben kennen, die auf sie im Unterrichtsraum zukommen können.
- 2. Im Anschluss daran werden sie auf verschiedene Stationen aufgeteilt. Anhand von Szenarien lernen sie, Fehlerquellen zu erkennen.
- 3. Die anzuweisenden S rotieren im Fünf- bis Zehn-Minuten-Takt, bis jede/jeder die Fragestellung des Szenarios selbst gelöst und durchdrungen hat. Die MT betreuen ihre Station und stehen mit ihrer Expertise zur Verfügung. Die Dauer pro Station richtet sich nach der Anzahl der zu qualifizierenden S pro Gruppe. Sie sollte zwischen fünf und sieben Minuten liegen. Nach der Bewältigung des Szenarios erhalten die S stets ein Lösungsblatt zu ihrer Station.
- 4. Nach der letzten Station treffen sich alle S wieder im Plenum. Dort werden Erfahrungen ausgetauscht und offene Fragen geklärt. Ab diesem Zeitpunkt sind diese S nun Ansprechpersonen in ihrer Klasse für die L in Bezug auf technische Fragen. Dies wird im Kollegium entsprechend kommuniziert.

#### **MT unterstützen bei der Einweisung in Technik von L**

Durch schulinterne Fortbildungen werden L Unsicherheiten im Unterrichtsalltag genommen und sie werden in ihren Fähigkeiten und Fertigkeiten bezüglich des Einsatzes von Medien im Unterricht gestärkt. Auch bei schulinternen Lehrkräftefortbildungen können die MT Aufgaben ihrer Expertise entsprechend übernehmen. Dazu gehört beispielsweise die Erklärung von Funktionsweisen einzelner Komponenten. Als Grundlage für die Vorbereitung können dabei z. B. der erstellte Flyer bzw. das Plakat sowie die Informations-, Arbeits- und Lösungsblätter dienen.

#### **Welche weiteren Ideen gibt es mit Blick auf die nachfolgenden Schuljahre?**

Einsatz der Fehlerkarten: Zur Auffrischung des Wissens können die Fehlerkarten in Form eines kurzen Wettbewerbs zu Beginn eines Treffens verwendet werden.

Dokumentation der Unterrichtsräume: Möglicherweise ist die Dokumentation der in den einzelnen Klassenzimmern vorhandenen Technik sinnvoll. Damit kann ein Plan erstellt werden, welche Technik in welchem Klassenzimmer vorhanden ist. Dieser kann in das digitale Buchungssystem der Schule eingepflegt und dem Kollegium zur Verfügung gestellt werden, wodurch die Unterrichtsplanung gerade für neue L erleichtert werden kann. Die Dokumentation könnte beispielsweise in Form eines Fotos oder einer Auflistung der vorhandenen Technik stattfinden. Gibt es Besonderheiten zu beachten, können auch diese vermerkt werden.

Weiterführung im nachfolgenden Schuljahr: Im besten Fall haben die MT ihr Wissen an ein bis zwei S in jeder Klasse weitergegeben, die sich nun mit der vorhandenen Technik auskennen. Für eine Wissensweitergabe im darauffolgenden Schuljahr kann eine Übergabe und Einführung durch diese S an diejenigen S stattfinden, die dann hauptsächlich in diesem Unterrichtsraum sein werden.

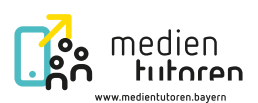

# <span id="page-9-0"></span>Technik in der Schule **Durchführungshilfe**

## A. Aneignung von Grundlagen **Gesamtdauer: 135 Minuten**

#### **Kennenlernen der schuleigenen Software**

Vorbereitend überprüft die L die PCs. Sie stellt sicher, dass alle Komponenten für das Durchführen der Schulalltagsszenarien vorhanden sind. Darüber hinaus legt die L pro Station einen USB-Stick bereit. Die sich darauf befindenden Audio-, Video- und Bilddateien übertragen die MT auf die PCs.

Als Erstes gibt die L einen Überblick über das, was im Modul Technik in der Schule passieren wird. Bevor sich die MT mit anwendungsbezogenen Aufgaben auseinandersetzen, machen sie sich mit der an der Schule verwendeten Software vertraut. Dazu füllen sie zu zweit jeweils am eigenen PC das Arbeitsblatt 1 | Software aus und gestalten es so, dass es für sie eine Hilfestellung darstellt. Die L steht für Rückfragen zur Verfügung. Im Anschluss daran vergleichen die MT im Plenum ihre erarbeiteten Lösungen und ergänzen diese ggf. Im weiteren Verlauf dient das Arbeitsblatt den MT als Hilfestellung und Unterstützung bei der Bearbeitung der Szenarien.

#### **Kennenlernen der Technik mithilfe von alltäglichen Szenarien**

Die MT teilen sich selbstständig in Kleingruppen ein. Anschließend erhalten sie zwei kompakte Szenarien aus dem Schulalltag, die sie in ihrer Kleingruppe lösen. Die MT lesen die Aufgabe und bauen die dafür notwendige Hardware auf. Hierfür gibt die L ihnen das Informationsblatt 3 | Informationen zu Hardware als Hilfestellung. Ist die Hardware bereits vorhanden und aufgebaut, beginnen die MT direkt mit der Lösung ihres Szenarios. Sie entscheiden sich dabei für die ihrer Meinung nach beste Vorgehensweise und halten ihre Arbeitsschritte stichpunktartig auf dem Arbeitsblatt fest.

Zu jeder Aufgabe gibt es ein Lösungsblatt, das nach Bewältigung der Aufgabe zum Abgleich der Ergebnisse von der L an die MT ausgehändigt werden kann. Alternativ kann das Lösungsblatt auch als Hilfestellung genutzt werden, falls einzelne Gruppen die Aufgabe nicht eigenständig lösen können.

**Hinweis:** Die Szenarien drei und vier werden im Plenum gelöst, da die benötigte Technik vermutlich nur einmal pro Unterrichtsraum zur Verfügung steht. Sind auch für die Szenarien eins und zwei nicht ausreichend Geräte für das Lernen an Stationen vorhanden oder ist die Gruppe zu klein, um Kleingruppen zu bilden, können die Szenarien ebenfalls im Plenum durchgeführt werden.

**Dauer** 

45 Minuten

#### **Technik**

- Großbilddarstellung
- Lehrkraft-PC
- Audiosystem
- ggf. Dokumentenkamera
- ggf. entsprechende Übertragungskabel
- $\cdot$  ggf. WLAN
- 1 PC pro MT
- USB-Stick mit Dateien

#### **Material**

- $\cdot$  Folien 2–3
- Arbeitsblatt 1 | Software
- Lösungsblatt 1 | Software

#### **Dauer**

35 Minuten

#### **Technik**

- Großbilddarstellung
- Lehrkraft-PC
- Audiosystem
- ggf. Dokumentenkamera
- ggf. entsprechende Übertragungskabel
- ggf. WLAN
- $\cdot$  1 PC für 2–3 MT
- für die Arbeit in Kleingruppen: USB-Stick mit Dateien für die PCs

#### **Material**

- $\cdot$  Folien 4-6
- Arbeitsblatt 2 | Deine Unterstützung ist gefragt
- Lösungsblatt 2 | Deine Unterstützung ist gefragt
- Infomationsblatt 3 | Informationen zu Hardware

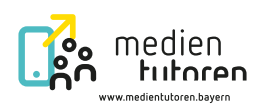

#### **Anwendung des Technikwissens**

**Variante 1 im Plenum:** Bei der Durchführung im Plenum beginnt die L mit der ersten von fünf Situationskarten. Die MT versuchen zunächst selbstständig eine Lösung zu finden. Zur spielerischen Gestaltung bzw. als Hilfestellung kann die L den MT nach dem Zufallsprinzip nach und nach eine Fehlerkarte geben, auf der eine potenzielle Fehlerquelle genannt ist. Haben alle MT das Problem durchdrungen, stellt die L entsprechend dem nächsten Szenario den PC/das Audiosystem etc. fehlerhaft ein, sodass ein neues Problem "auftaucht", das auf die Lösung durch die MT wartet.

**Variante 2 in Kleingruppen:** Bei einer Durchführung in Kleingruppen müssen ausreichend Unterrichtsräume und technikerfahrene Personen, z. B. bereits ausgebildete Medientutoren aus den Vorjahren, zur Verfügung stehen, die die Stationen betreuen. Die Person, die die jeweilige Station betreut, stellt die Technik ihrer Station entsprechend der Situationskarte fehlerhaft ein. Die Anzahl der Stationen richtet sich nach der Gruppengröße der MT, sodass die Kleingruppen die Situationskarten der Reihe nach bearbeiten können.

Die Arbeits-, Informations- und Lösungsblätter aus dem vorherigen Schritt dienen hierbei als Unterstützung.

#### **Dauer**

40 Minuten

#### **Technik Situationskarte 1**

- Großbilddarstellung
- Lehrkraft-PC
- Audiosystem
- ggf. Dokumentenkamera
- ggf. entsprechende Übertragungskabel
- ggf. WLAN

#### **Technik Situationskarte 2**

- Großbilddarstellung
- Lehrkraft-PC
- Audiosystem
- Dokumentenkamera
- ggf. entsprechende Übertragungskabel
- $\cdot$  ggf. WLAN

#### **Technik Situationskarte 3**

- Großbilddarstellung
- Lehrkraft-PC
- Audiosystem
- ggf. Dokumentenkamera
- ggf. entsprechende Übertragungskabel
- ggf. WLAN

#### **Technik Situationskarte 4**

- Lehrkraft-PC
- Verbindung zum Schulnetzwerk
- ggf. entsprechende Übertragungskabel
- ggf. WLAN

#### **Technik Situationskarte 5**

- Großbilddarstellung
- Lehrkraft-Tablet
- Verbindung zum Schulnetzwerk
- ggf. Dokumentenkamera
- ggf. entsprechende Übertragungskabel
- ggf. WLAN

#### **Material Plenum**

#### • Folien 7–11

• Arbeitsblatt 4 | Situations- und Fehlerkarten

#### **Material Kleingruppen**

• Arbeitsblatt 4 | Situations- und Fehlerkarten 1-mal je Gruppe

#### **Dauer**

15 Minuten

**Material**

• Folie 12

#### **Abschluss**

Wenn alle Probleme bewältigt wurden, überprüfen die MT gemeinsam mit der L, ob alle Fehler behoben sind, damit die Geräte wieder fehlerfrei funktionieren. Im Anschluss tauschen sie sich über ihre Erfahrungen aus und die L gibt Raum für offene Fragen.

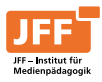

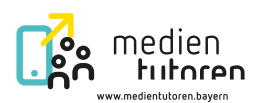

#### <span id="page-11-0"></span>B. Vertiefung und Medienproduktion **Gesamtdauer: 135 Minuten**

#### **Ermitteln von Technikhürden und -problemen**

In einem kurzen Austausch im Plenum vergegenwärtigen sich die MT ihre zuvor erarbeiteten Kenntnisse in Bezug auf die schuleigene Technik. Im Anschluss sammeln die MT Technikhürden und -probleme, die ihnen im Unterrichtsalltag begegnen. Für jede Herausforderung verwenden sie eine eigene Moderationskarte. Diese Karten werden für alle sichtbar in einer Mindmap gesammelt.

**Hinweis:** Steht mehr Zeit zur Verfügung, führen die MT zur Ermittlung der Technikhürden und -probleme eine kompakte Umfrage an der Schule durch. Dazu kann z. B. während der Mittagspause ein Stand in der Aula bzw. auf dem Pausenhof aufgebaut werden, an dem die MT mit S und L ins Gespräch treten. Die Antworten halten die MT anonymisiert auf Moderationskarten fest.

#### **Bündelung und Priorisieren**

Im Anschluss bündeln und sortieren die MT die gesammelten technischen Herausforderungen und arbeiten die wichtigsten Problemszenarien heraus (maximal 10 Problemfälle). Gemeinsam mit der L überlegen sie, welche Aufgaben durch die MT selbst übernommen werden können. Die zusammengetragenen Hürden und Probleme dienen als Grundlage für die Entwicklung der Technikhilfestellung. Für technische Herausforderungen, die nicht durch die MT übernommen werden können, findet die systembetreuende L Lösungen.

#### **Überprüfung der gesammelten Ergebnisse**

Gemeinsam prüfen die MT und L die Bündelung der wichtigsten Problemszenarien und ergänzen bzw. ändern diese, sofern nötig. Dabei hinterfragen die MT kritisch, ob sie bei den erfassten Problemszenarien unterstützen können.

#### **Gestaltung einer Gesamtstruktur für ein Plakat bzw. einen Flyer als Technikhilfestellung**

Als Medienprodukt für eine Technikhilfestellung bietet sich das Format Plakat oder Flyer an. Dieses kann in jedem Klassenzimmer aufgehängt oder im Taschenformat an die L ausgehändigt werden. Zur Erstellung des Plakats bzw. Flyers eignet sich ein Programm wie PowerPoint oder eine andere Präsentations- bzw. Gestaltungssoftware. Zuerst entwerfen die MT gemeinsam eine Gesamtstruktur für das Plakat bzw. den Flyer, in der sie die zuvor gesammelten Technikherausforderungen mit Lösungsmöglichkeiten darstellen können. Das Plakat wird arbeitsteilig in Kleingruppen umgesetzt. Bei der Festlegung des Aufbaus halten die MT parallel fest, welcher Teil des Plakats bzw. Flyers von welcher Gruppe bearbeitet wird.

**Dauer**

15 Minuten

#### **Material**

- Folie 13
- Tafel/Plakat
- Permanentmarker • Moderationskarten

**Dauer** 

15 Minuten

#### **Material**

- Folie 14
- Tafel/Plakat/Moderationskarten aus dem vorherigen Schritt

**Dauer** 

10 Minuten

#### **Material**

- Folie 15
- Sammlung der Problemszenarien

#### **Dauer**

25 Minuten

#### **Technik**

- Ein PCs pro Team
- Präsentations- oder Textverarbeitungsprogramm

#### **Material**

• Folie 16

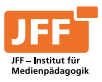

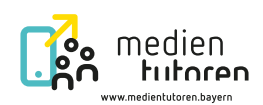

#### **Erstellung der Inhalte für das Plakat bzw. den Flyer als Technikhilfestellung**

Die MT begeben sich in Kleingruppen und teilen die ermittelten Problemszenarien untereinander auf. Anschließend entwickeln sie dafür Lösungsschritte und halten sie schriftlich digital mit z. B. einem Präsentations- oder Textverarbeitungsprogramm fest. Die Dateien können beispielsweise in einem gemeinsamen Ordner im schulinternen Netzwerk abgelegt werden, sodass die Inhalte im nächsten Schritt leichter in die Datei mit der zuvor entwickelten Gesamtstruktur zusammengeführt werden können.

**Hinweis:** Plakate und Flyer sind ein niederschwelliges Medienprodukt. Ein Wiki zur Dokumentation der Räume als Nachschlagewerk oder ein Erklärvideo sind weitere Möglichkeiten der Aufbereitung.

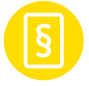

Bei Letzterem ist bei der Verwendung der Stimme der MT auf die Einverständniserklärung der MT und ihrer Eltern zu achten.

#### **Präsentation der Lösungswege und Zusammenführung**

Nach der Fertigstellung der Lösungswege stellen sich die MT ihre Ergebnisse vor und geben sich gegenseitig Feedback. Sind alle zufrieden mit ihrem Ergebnis, werden die Ergebnisse in einer Datei zusammengeführt, um ein gemeinsames Plakat bzw. einen Flyer fertigzustellen.

#### **Entwerfen einer Idee für ein Benachrichtigungssystem**

Vermutlich sind die MT im Laufe der Ermittlung der technischen Herausforderungen auch auf solche gestoßen, die nicht durch sie gelöst werden können oder dürfen. Dazu überlegen die MT nun in einem gemeinsamen Aushandlungsprozess mit der L und der systembetreuende L eine Form der Benachrichtigung. Die zentrale Frage ist dabei, wie Informationen über Probleme, die nicht durch die MT selbst gelöst werden können, an die systembetreuenden L gelangen. Die Idee wird an der Tafel oder in einem Textdokument festgehalten. Beispiele für ein Benachrichtigungssystem sind ein Briefkasten, Sprechstunden oder die digitale Nachricht über das schulinterne Netzwerk.

→ Hinweis: An dieser Stelle ist es essenziell, die systembetreuende L in die Abstimmung miteinzubeziehen, um auftretende Fragen und Unklarheiten direkt klären und Vorgehensweisen andenken zu können.

#### **Dauer**

15 Minuten

#### **Technik**

- Ein PC pro Team
- Präsentations- oder Textverarbeitungsprogramm

#### **Material**

• Folie 17

#### **Dauer**

30 Minuten

#### **Technik**

- ggf. Großbilddarstellung
- Lehrkraft-PC
- naf. Dokumentenkamera
- ggf. entsprechende Übertragungskabel

#### **Material**

• Folie 18

#### **Dauer**

25 Minuten

#### **Technik**

- Großbilddarstellung
- Lehrkraft-PC
- ggf. Dokumentenkamera
- ggf. entsprechende Übertragungskabel
- ggf. WLAN

#### **Material**

- Folie 19
- Tafel/Textdokument

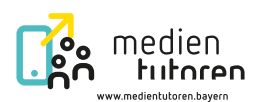

#### <span id="page-13-0"></span>C. Transfer für die Arbeit mit Gleichaltrigen **Gesamtdauer: 135 Minuten**

#### **Angebote für andere S entwickeln – Vorbereitung**

Ähnlich wie die MT werden die S durch das Lernen an Stationen bzw. im Plenum mithilfe von Anwendungsszenarien geschult. Dabei fungieren die MT als Expertinnen und Experten, indem sie Stationen betreuen. Darüber hinaus können sie auch noch weitere Aufgaben übernehmen wie die Moderation des Austauschs im Plenum oder die Durchführung eines Spiels zu Beginn etc. In einem ersten Schritt überlegen sich die MT gemeinsam mit der L, welche Stationen für die anderen S im Umgang mit der Technik im Klassenzimmer wichtig sind, und halten ihre Überlegungen fest. Im Anschluss daran teilen sie sich so auf, dass jede Station idealerweise durch zwei MT als Expertinnen bzw. Experten betreut wird.

#### **Gestaltung der eigenen Stationen**

Danach entwerfen die MT je ein Szenario zu ihrer Station (vergleichbar mit denen bei der Einführung in die Technik der MT) und erstellen eine Lösung für ein mögliches Vorgehen. All dies halten sie auf ihrem Arbeitsblatt 5 | Unsere Station und unser Lösungsweg fest.

**Dauer** 25 Minuten

**Material:**  • Folie 20

• ggf. Tafel

#### **Dauer**

35 Minuten

#### **Technik**

• ggf. PCs mit Textverarbeitungsprogramm

#### **Material**

- Folie 21
- Pro Team je ein Arbeitsblatt 5 | Unsere Station und unser Lösungsweg

#### **Vorstellen und Testen der Stationen**

Die Stationen und Lösungswege stellen sich die MT im Anschluss gegenseitig vor. Sie testen sie, indem jede Station in der MT-Gruppe durchgespielt wird. Dabei erhalten sie Feedback zu ihrer Idee sowie die Möglichkeit zur Nachbesserung ihres Entwurfs.

**Hinweis:** Für jede Station werden ca. fünf bis sieben Minuten Zeit zur Vorstellung und Besprechung benötigt. Je nach Anzahl der Stationen muss an dieser Stelle mehr Zeit eingeplant werden.

**Erstellen eines Handouts als Gedankenstütze für andere S** Zunächst arbeiten die MT ihre Lösungswege fertig aus und pflegen die Nachbesserungen ggf. ein. Die Lösungswege können z. B. in Form von Handouts festgehalten werden, die an andere S als Gedankenstütze ausgegeben werden. Möglicherweise eignet sich auch das zuvor erstellte Plakat bzw. der Flyer, um es an andere S auszuteilen.

## **Dauer**

30 Minuten

#### **Technik**

- Großbilddarstellung
- Lehrkraft-PC
- ggf. Dokumentenkamera
- ggf. entsprechende Übertragungskabel
- ggf. WLAN

#### **Material**

• Folie 22

#### **Dauer**

25 Minuten

#### **Technik**

• ggf. PCs mit Textverarbeitungs- oder Präsentationsprogramm

#### **Material**

• Folie 23

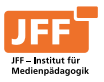

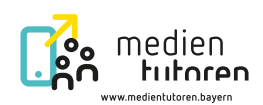

#### **Planung des Ablaufs**

Im Anschluss daran bleibt noch Zeit, um den Ablauf konkret zu planen, Räume zu buchen, eine Einladung zu verfassen und einen möglichen Termin festzulegen. Die Planung kann im Plenum oder auch in Kleingruppen realisiert werden. Bei der Umsetzung in Kleingruppen bietet es sich an, als Erstes alle bevorstehenden Aufgaben schriftlich und für alle sichtbar z. B. in einem digitalen Dokument zu sammeln. Anschließend wählt jede Kleingruppe eine Aufgabe. Ist diese erledigt und es sind noch Aufgaben offen, wird dieses Prozedere fortgeführt, bis alles organisiert ist.

#### **Dauer**

20 Minuten

#### **Technik**

- ggf. PCs mit Textverarbeitungs- oder
- Präsentationsprogramm
- ggf. Beamer

#### **Material**

• Folie 24

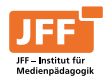

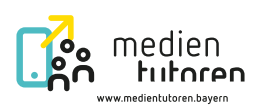

# <span id="page-15-0"></span>Arbeitsblatt 1 | Software

#### **Was ist Software?**

Der Begriff "Software" wird häufig als ein anderes Wort für Programme oder Apps verwendet. "Software" bezeichnet aber auch das Betriebssystem, wie iOS, Android, Linux oder Windows.

Ergänze die Tabelle.

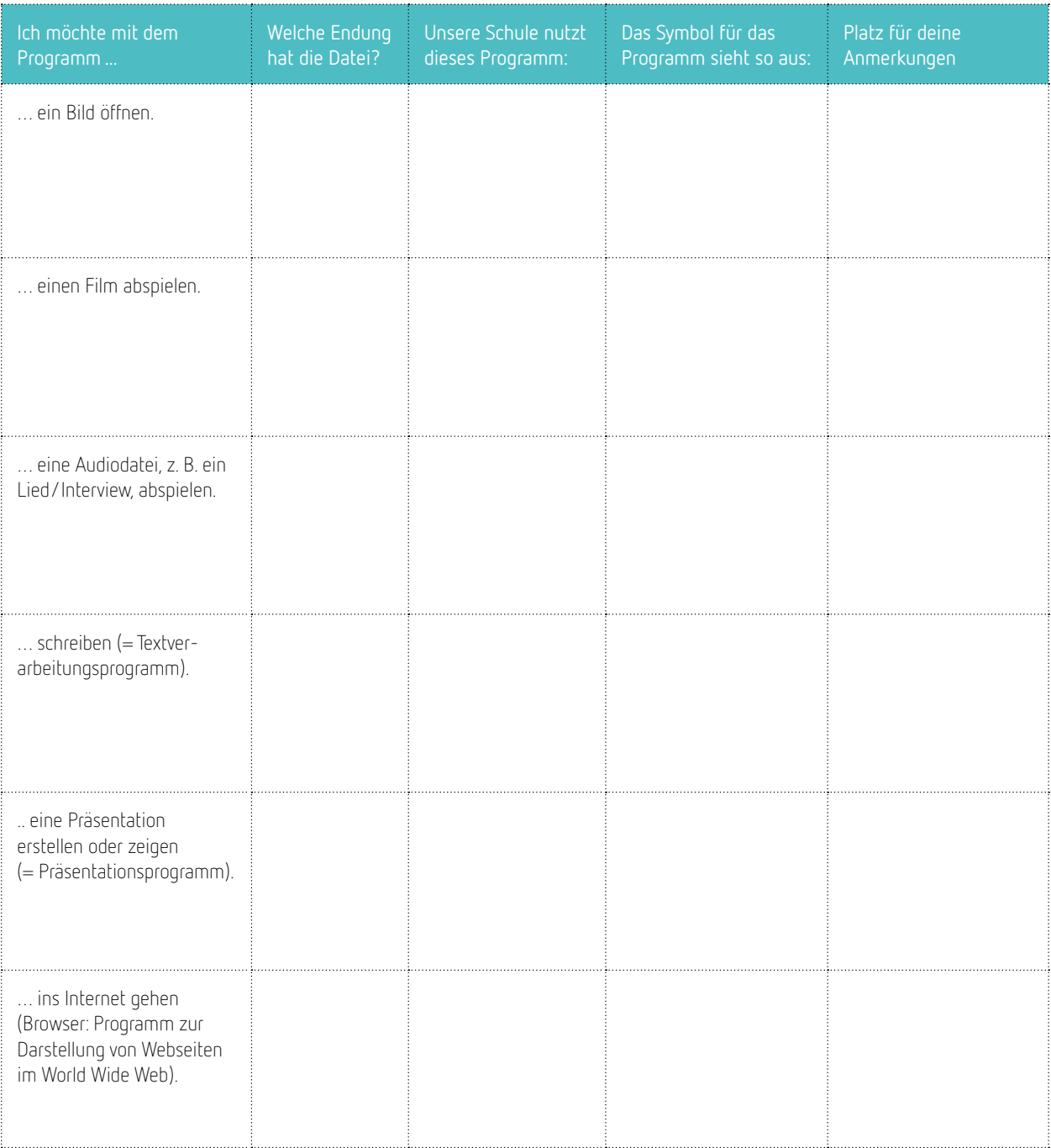

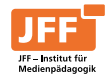

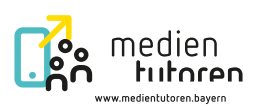

# <span id="page-16-0"></span>Lösungsblatt 1 | Software

#### **Was ist Software?**

Der Begriff "Software" wird häufig als ein anderes Wort für Programme oder Apps verwendet. "Software" bezeichnet aber auch das Betriebssystem, wie iOS, Android, Linux oder Windows.

Ergänze die Tabelle.

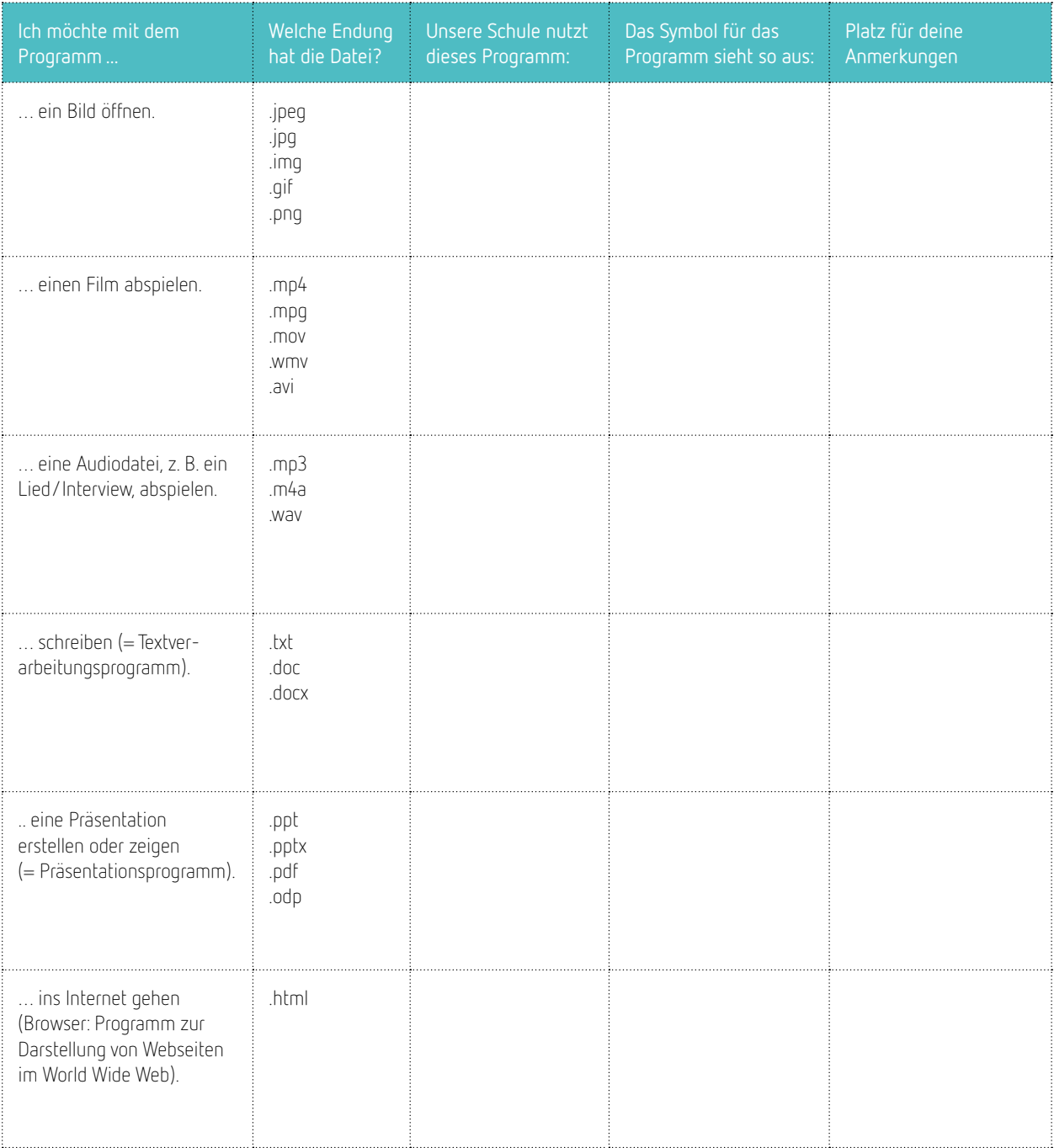

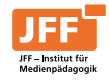

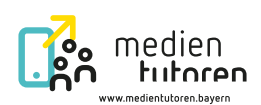

# <span id="page-17-0"></span>Arbeitsblatt 2 | Deine Unterstützung ist gefragt

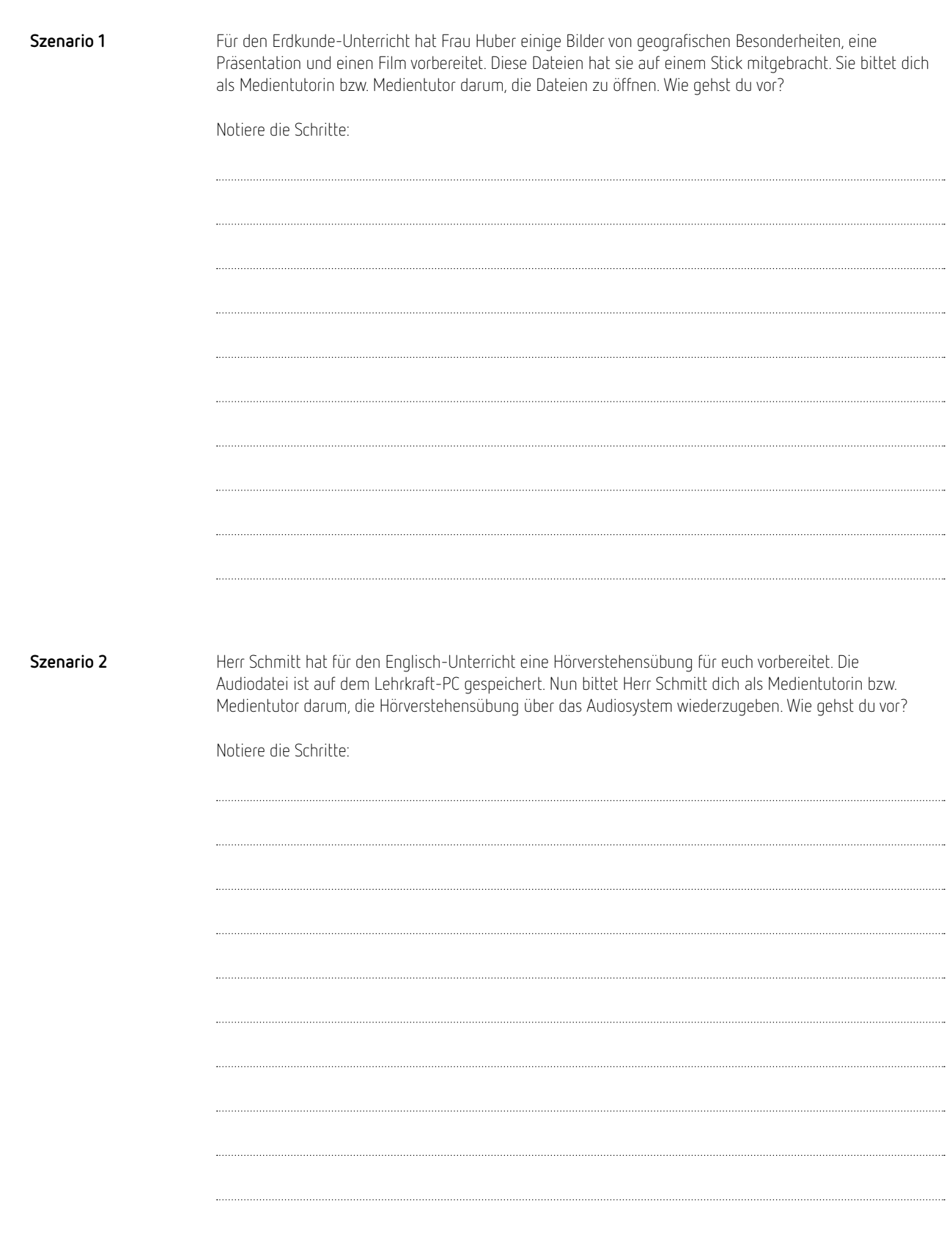

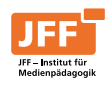

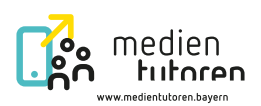

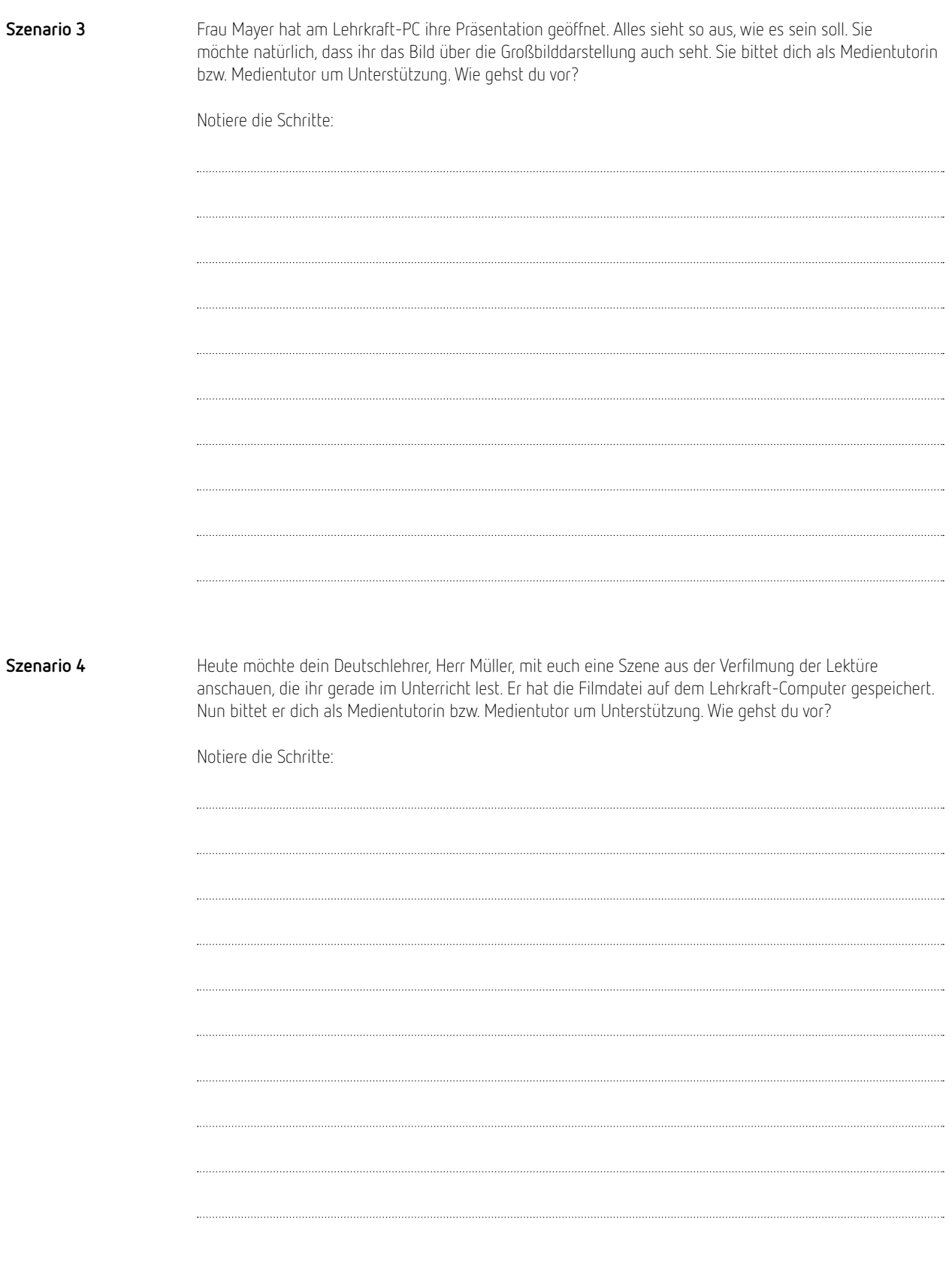

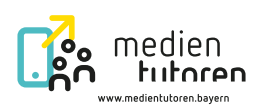

# <span id="page-19-0"></span>Lösungsblatt 2 | Deine Unterstützung ist gefragt

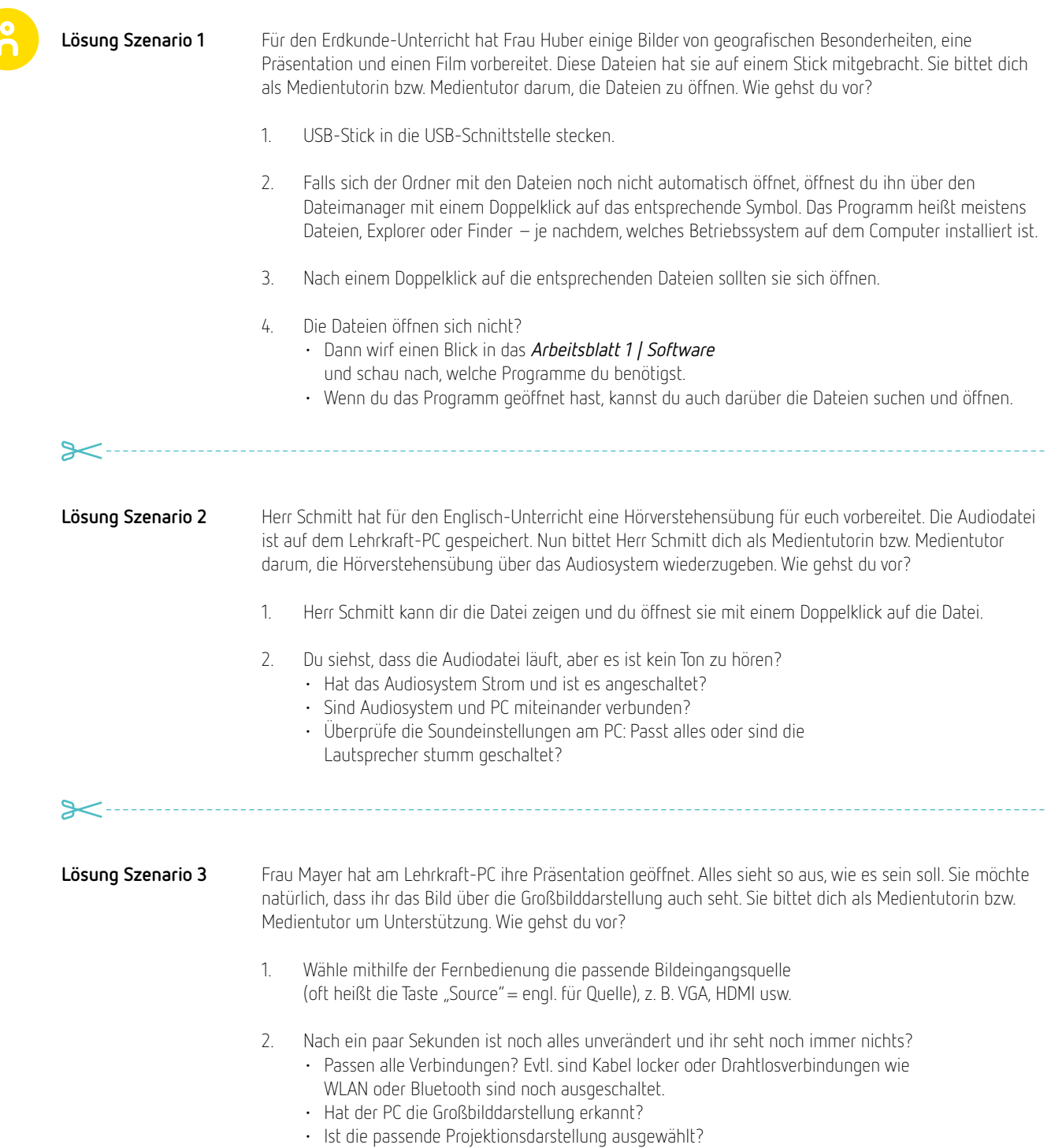

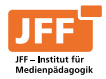

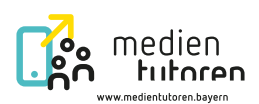

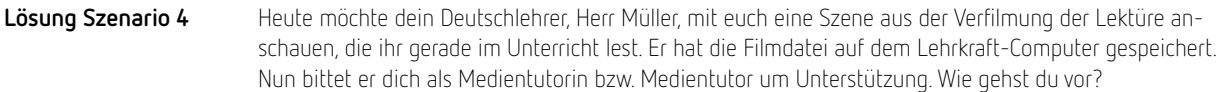

- 1. Blick auf die Großbilddarstellung: Wird das Bild angezeigt? Falls nicht, dann
	- (falls vorhanden) Kabel überprüfen. Ist das Bildübertragungskabel richtig und ohne zu wackeln angeschlossen – sowohl am Lehrkraft-Computer als auch am Gerät zur Großbilddarstellung?
	- Einstellungen am Computer prüfen: Wird das Bild projiziert? Falls nicht, am Computer prüfen, ob in den Einstellungen zum Projizieren "Nur PC-Bildschirm" eingestellt ist, sodass es kein Ausgangssignal gibt, und so umstellen, dass das Bild auf dem PC und auch auf der Großbilddarstellung angezeigt werden kann.
	- Beim Gerät für die Großbilddarstellung prüfen, ob die richtige Quelle für das Eingangssignal gewählt ist, z. B. VGA anstelle von HDMI.
- 2. Ton checken: Hört ihr etwas? Falls nicht, dann
	- (falls vorhanden) Kabel überprüfen. Ist der Klinkenstecker richtig und ohne zu wackeln angeschlossen – sowohl am Lehrkraft-Computer als auch am Gerät zur Großbilddarstellung? • prüfen, ob das Audiosystem angeschaltet ist und Strom hat.
	- am Computer unter "Soundeinstellungen" prüfen, ob der Ton am PC angeschaltet (nicht stumm) ist und ob das richtige Ausgabegerät ausgewählt ist.
- 3. Film abspielen: Doppelklick auf die Filmdatei, sodass sich die Datei öffnet. Im besten Fall öffnet sich gleich die passende Software und der Film wird abgespielt.

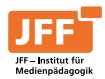

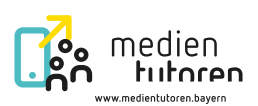

# <span id="page-21-0"></span>Informationsblatt 3 | Informationen zur Hardware

#### **Was ist Hardware?**

Alle Komponenten eines Computers oder Smartphones, die man anfassen kann, bezeichnet man als "Hardware". Dazu gehören alle technischen Komponenten. Dies sind alle Bauteile, die im Computer, Laptop oder Smartphone verbaut sind und auf mechanische oder elektronische Impulse reagieren, z. B. Bildschirm, Tastatur, Mainboard, Grafikkarte oder Prozessor.

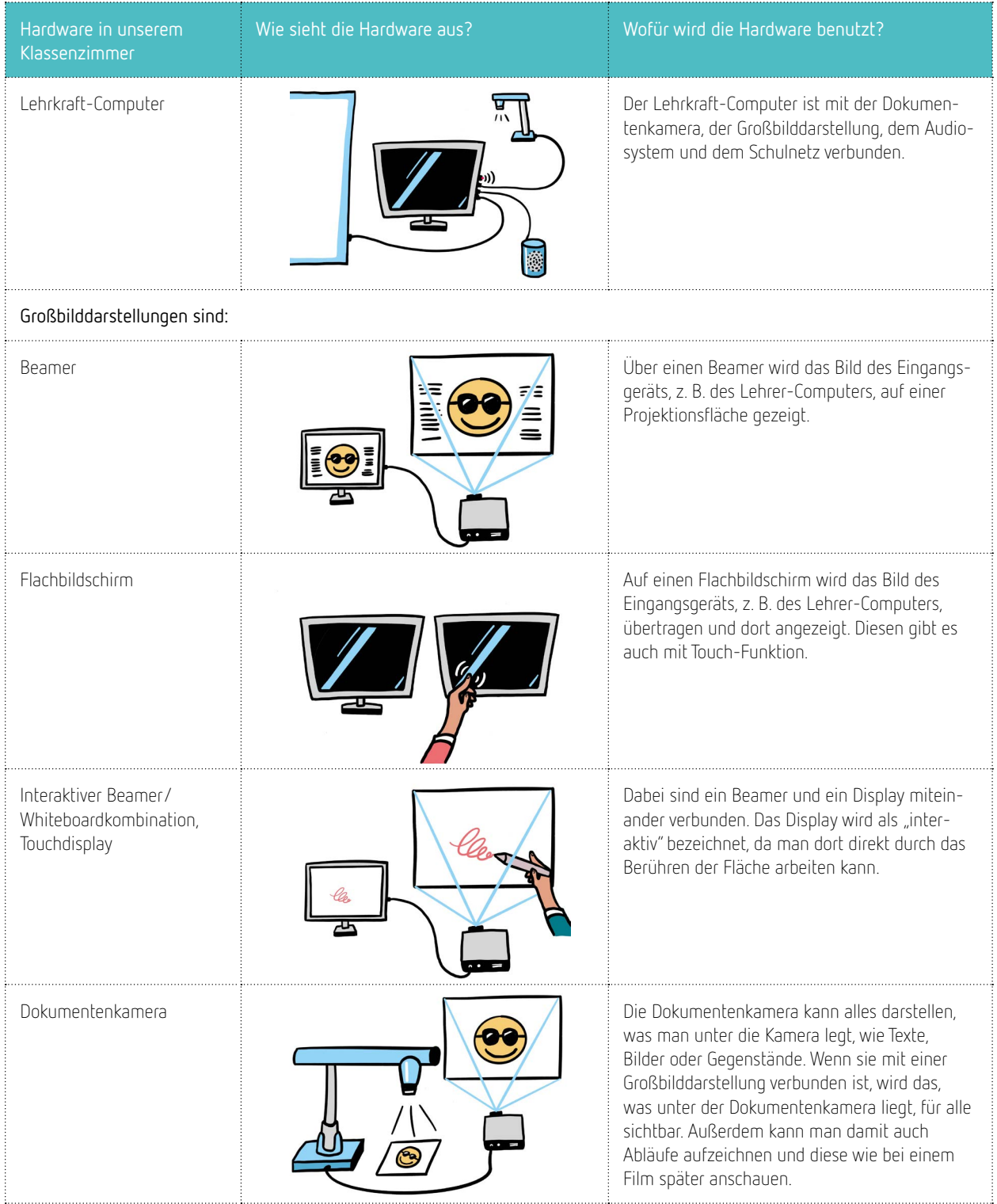

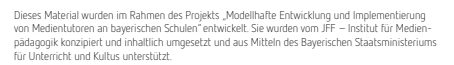

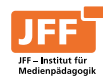

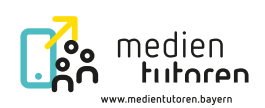

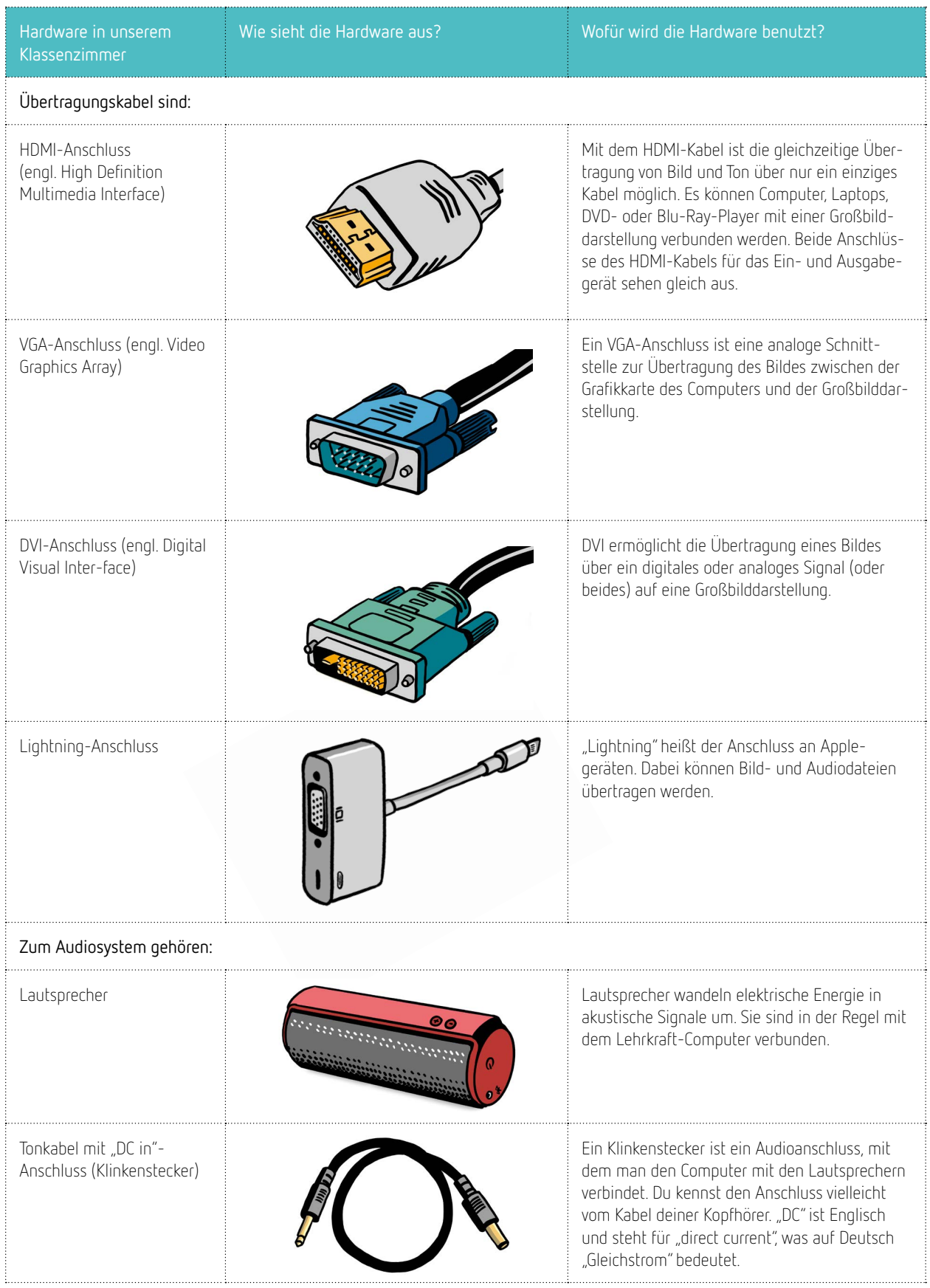

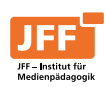

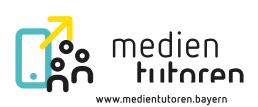

# <span id="page-23-0"></span>Arbeitsblatt 4 | Situations- und Fehlerkarten

#### **Situationskarte 1:**

Für die nun folgende Stunde startet Herr Müller einen Film. Ihr könnt alle etwas hören, der Ton ist gut, aber ihr könnt kein Bild auf der Großbilddarstellung sehen. Herr Müller bittet dich um Unterstützung. Was könnte die Ursache sein?

**Fehlerkarten für Situation 1:**

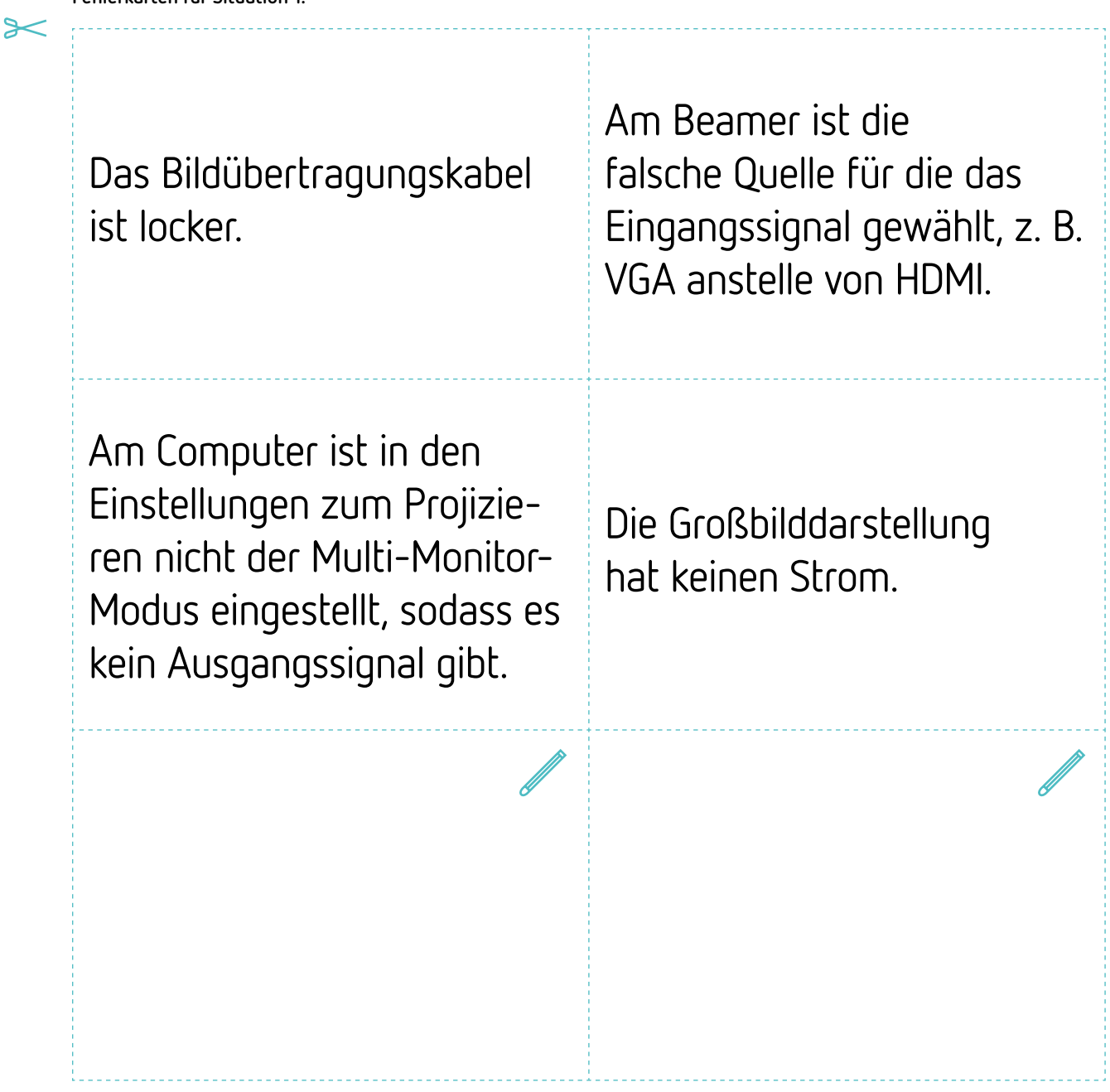

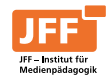

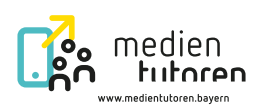

#### **Situationskarte 2:**

Herr Müller möchte ein altes Bild zeigen, das er nicht digital hat. Damit es alle gut sehen können, zeigt er das Bild über die Dokumentenkamera. Da er zuvor eine Präsentation über den PC gezeigt hat, versucht er nun, den Bildeingangskanal zu wechseln, aber irgendetwas funktioniert nicht. Was könnte die Ursache sein?

**Fehlerkarten für Situation 2:**

 $\triangleright$ 

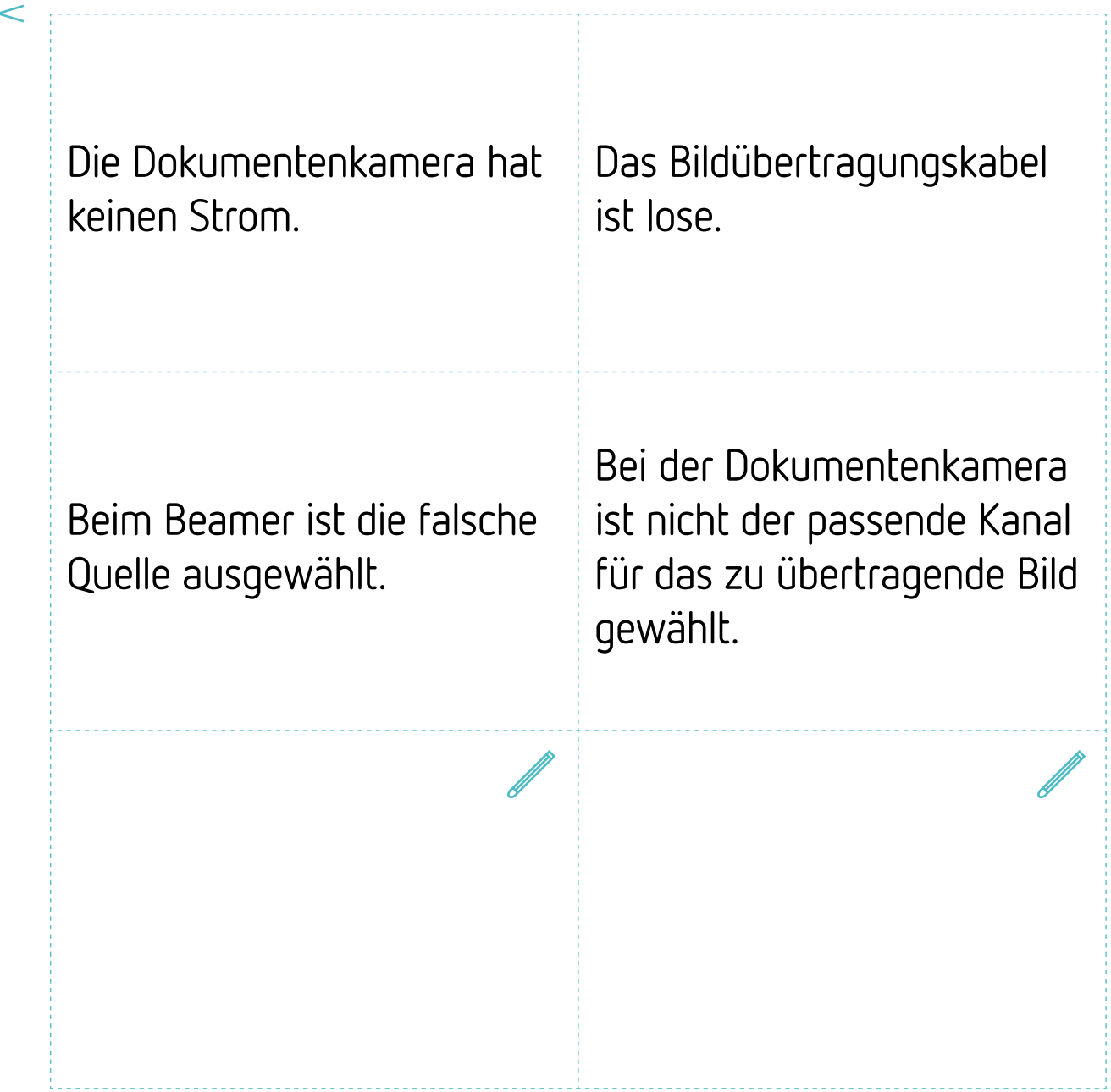

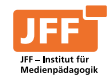

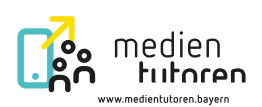

#### **Situationskarte 3:**

In der folgenden Deutschstunde behandelt ihr die nächste Szene eurer Lektüre. Als Herr Müller jedoch den Film abspielen will, ist kein Ton zu hören. Herr Müller bittet dich um Unterstützung. Was könnte die Ursache sein?

**Fehlerkarten für Situation 3:**

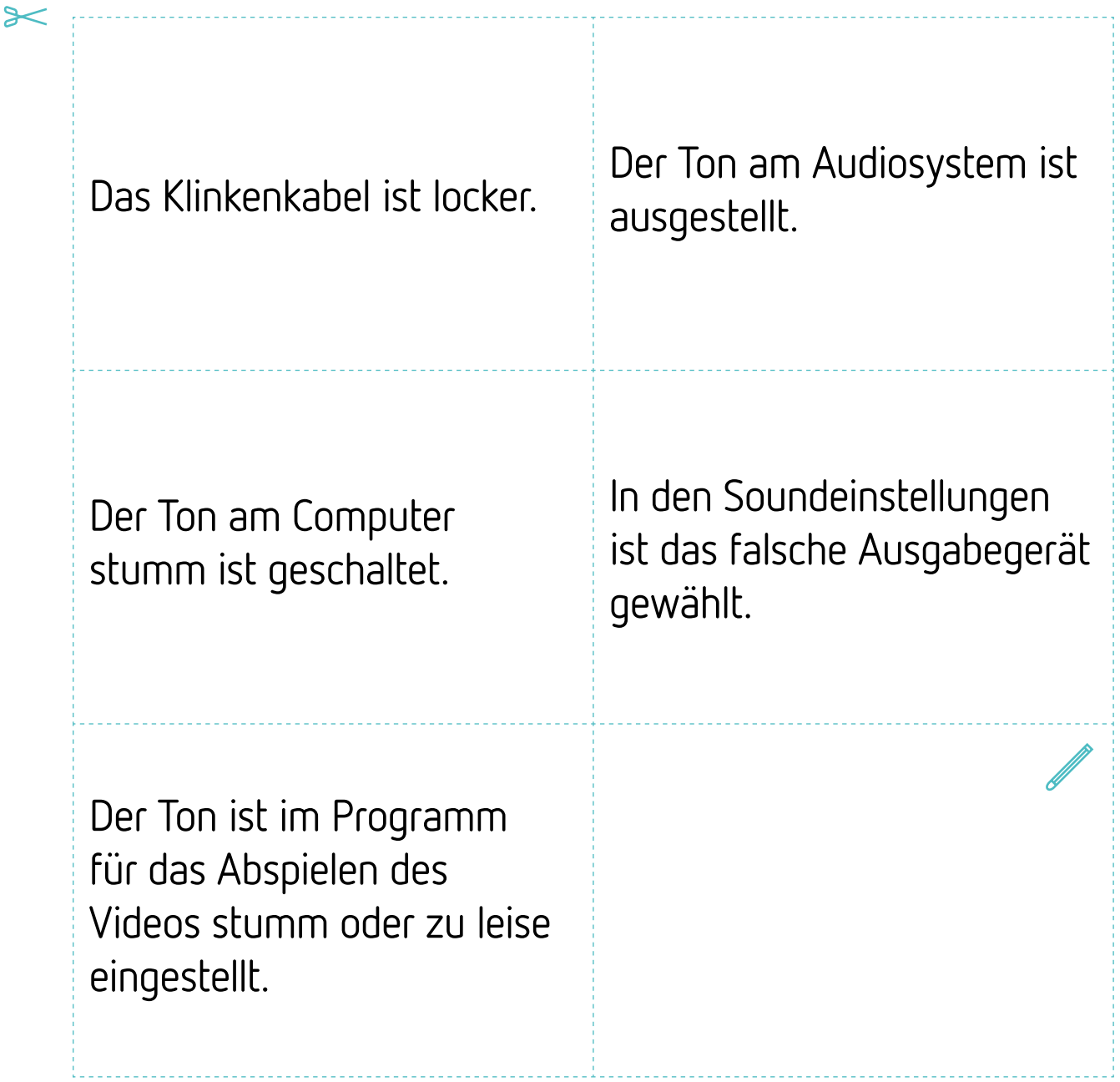

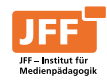

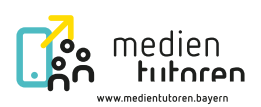

#### **Situationskarte 4:**

Herr Müller benötigt für diese Unterrichtsstunde den PC. Dazu muss er sich zunächst im Schulnetzwerk anmelden, doch es funktioniert nicht. Herr Müller bittet dich um Unterstützung. Was könnte die Ursache sein?

**Fehlerkarten für Situation 4:**

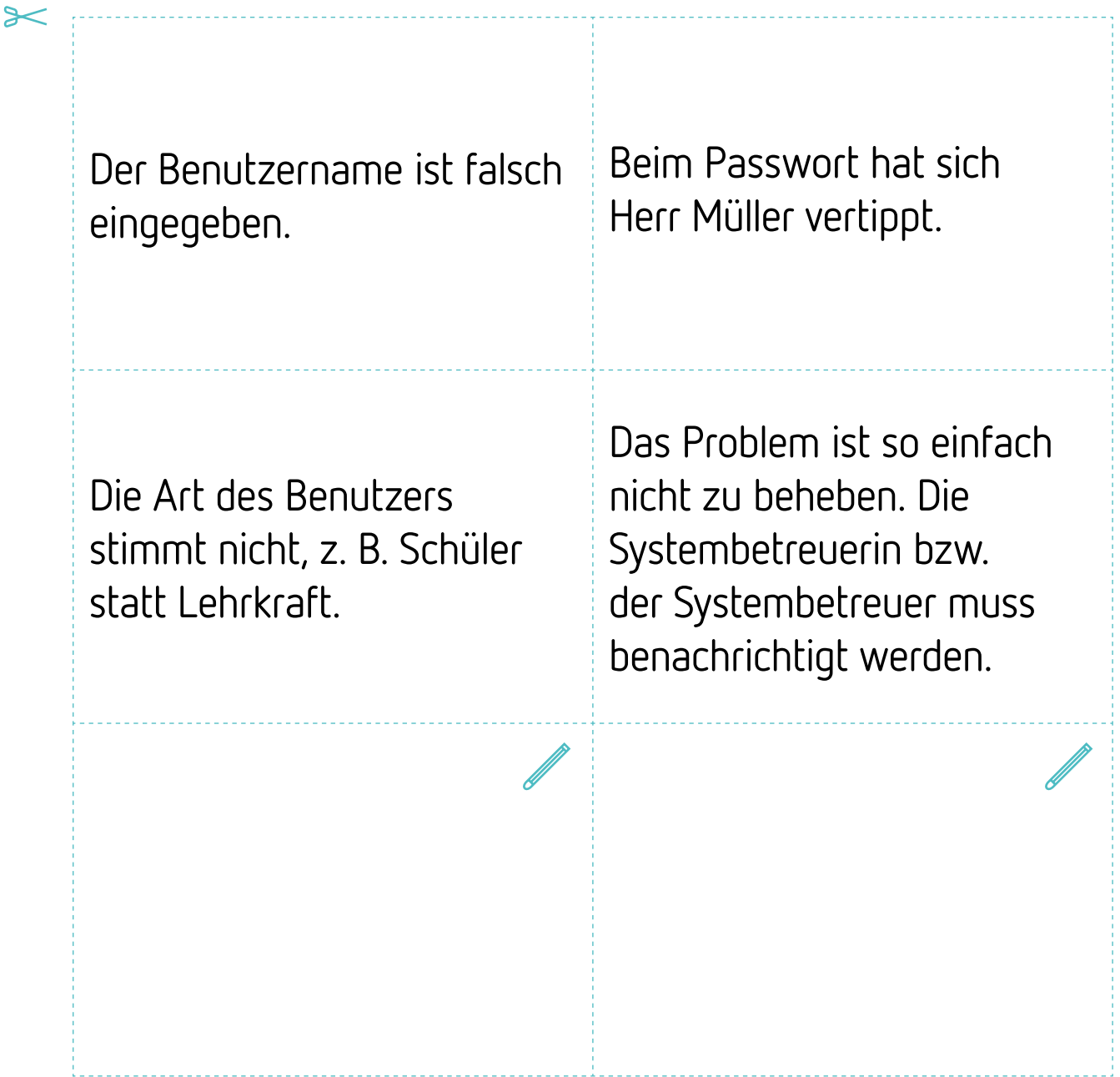

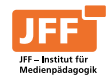

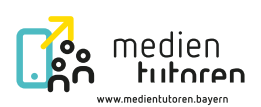

#### **Situationskarte 5:**

Herr Müller hat ein Tablet dabei und möchte über eine drahtlose Verbindung das Bild seines Tablets für alle sichtbar über die Großbilddarstellung zeigen, aber es funktioniert nicht. Herr Müller bittet dich um Unterstützung. Was könnte die Ursache sein?

**Fehlerkarten für Situation 5:**

 $\triangleright$ 

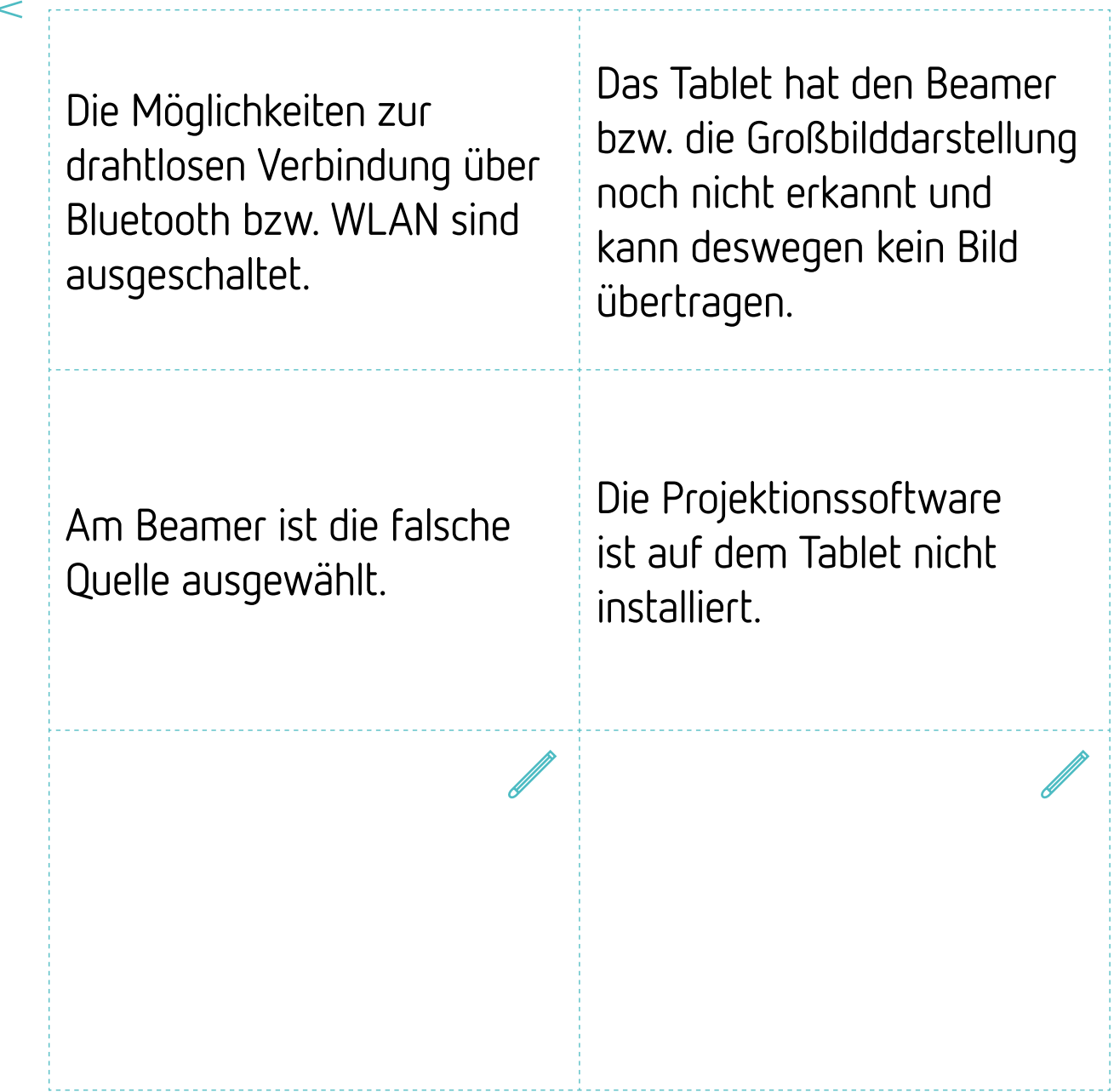

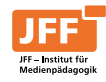

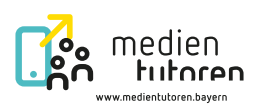

# <span id="page-28-0"></span>Arbeitsblatt 5 | Unsere Station und unser Lösungsweg

Wenn Technik im Unterricht verwendet wird, gibt es immer wieder Situationen und Fehlerquellen, die herausfordernd sein können. Mit entsprechendem Wissen sind sie jedoch oftmals leicht zu beheben.

- 1. Entscheide dich, zu welchem Thema du eine Station entwerfen möchtest.
- 2. Schreibe dann das Szenario für deine Station auf. Beschreibe dabei eine typische Szene aus deinem Unterrichtsalltag zu deinem Thema.

Du kannst dazu die nachstehenden Zeilen nutzen oder mit einem Programm am PC oder Tablet arbeiten.

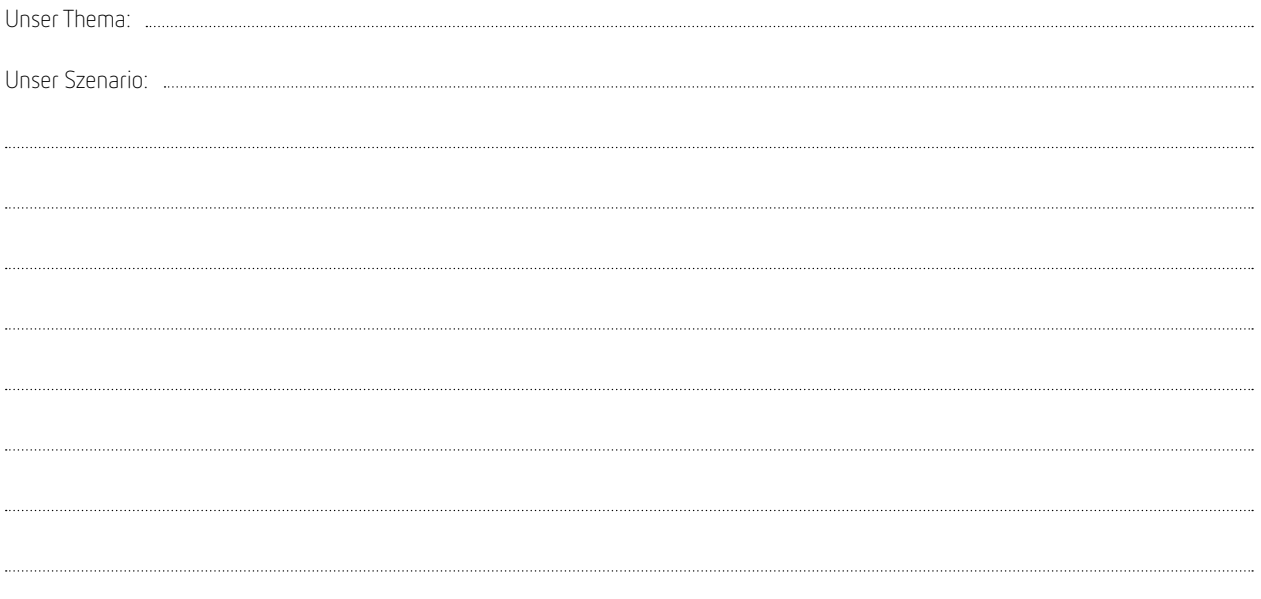

3. Was würdest du empfehlen, um das Problem zu lösen? Notiere stichpunktartig und achte auf eine sinnvolle Reihenfolge.

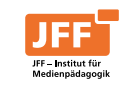

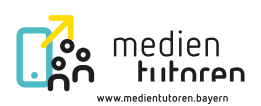

# Lösungsblatt 1 | Software

#### **Was ist Software?**

Der Begriff "Software" wird häufig als ein anderes Wort für Programme oder Apps verwendet. "Software" bezeichnet aber auch das Betriebssystem, wie iOS, Android, Linux oder Windows.

Ergänze die Tabelle.

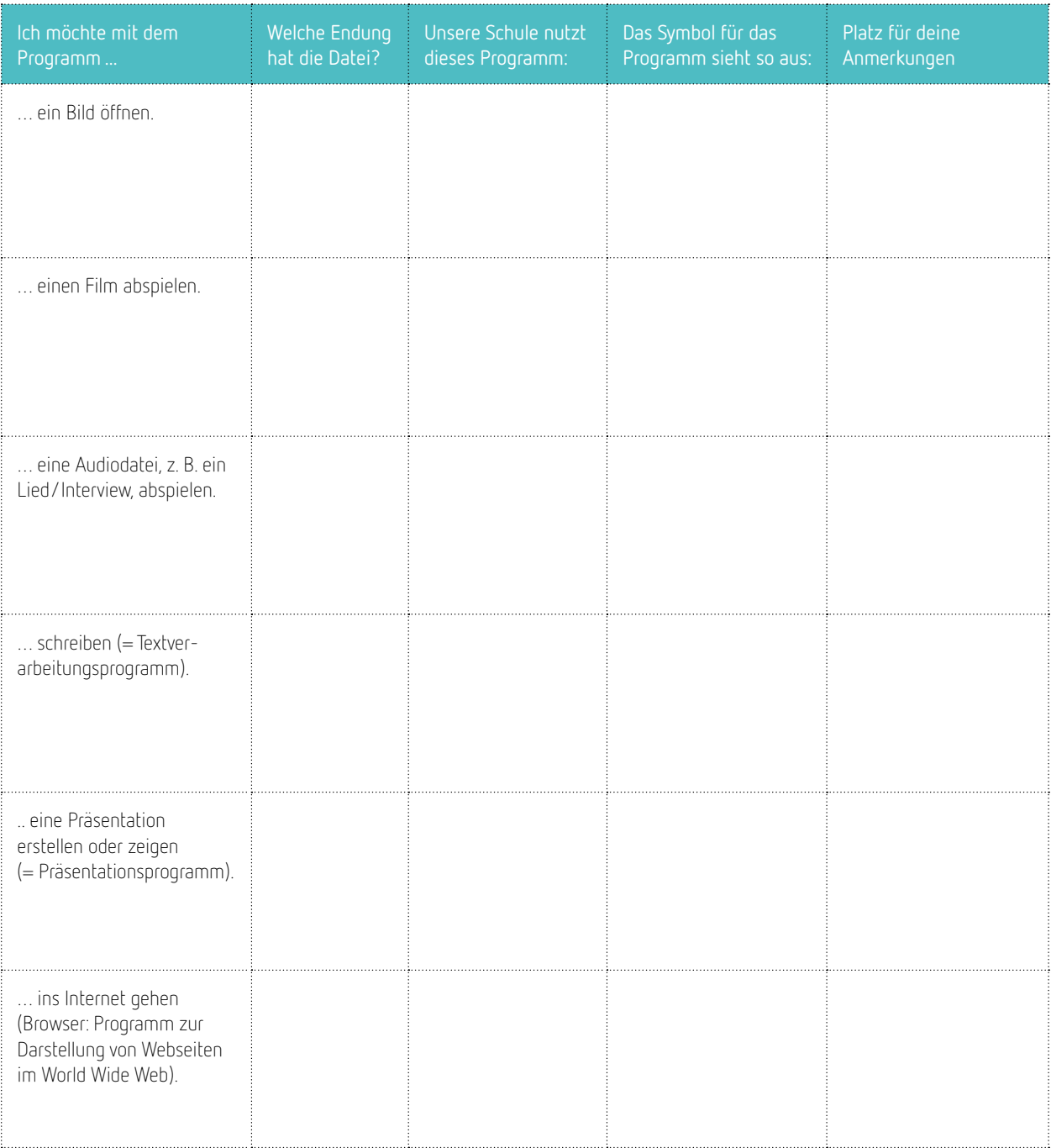

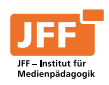

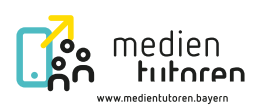

# Arbeitsblatt 1 | Software

#### **Was ist Software?**

Der Begriff "Software" wird häufig als ein anderes Wort für Programme oder Apps verwendet. "Software" bezeichnet aber auch das Betriebssystem, wie iOS, Android, Linux oder Windows.

Ergänze die Tabelle.

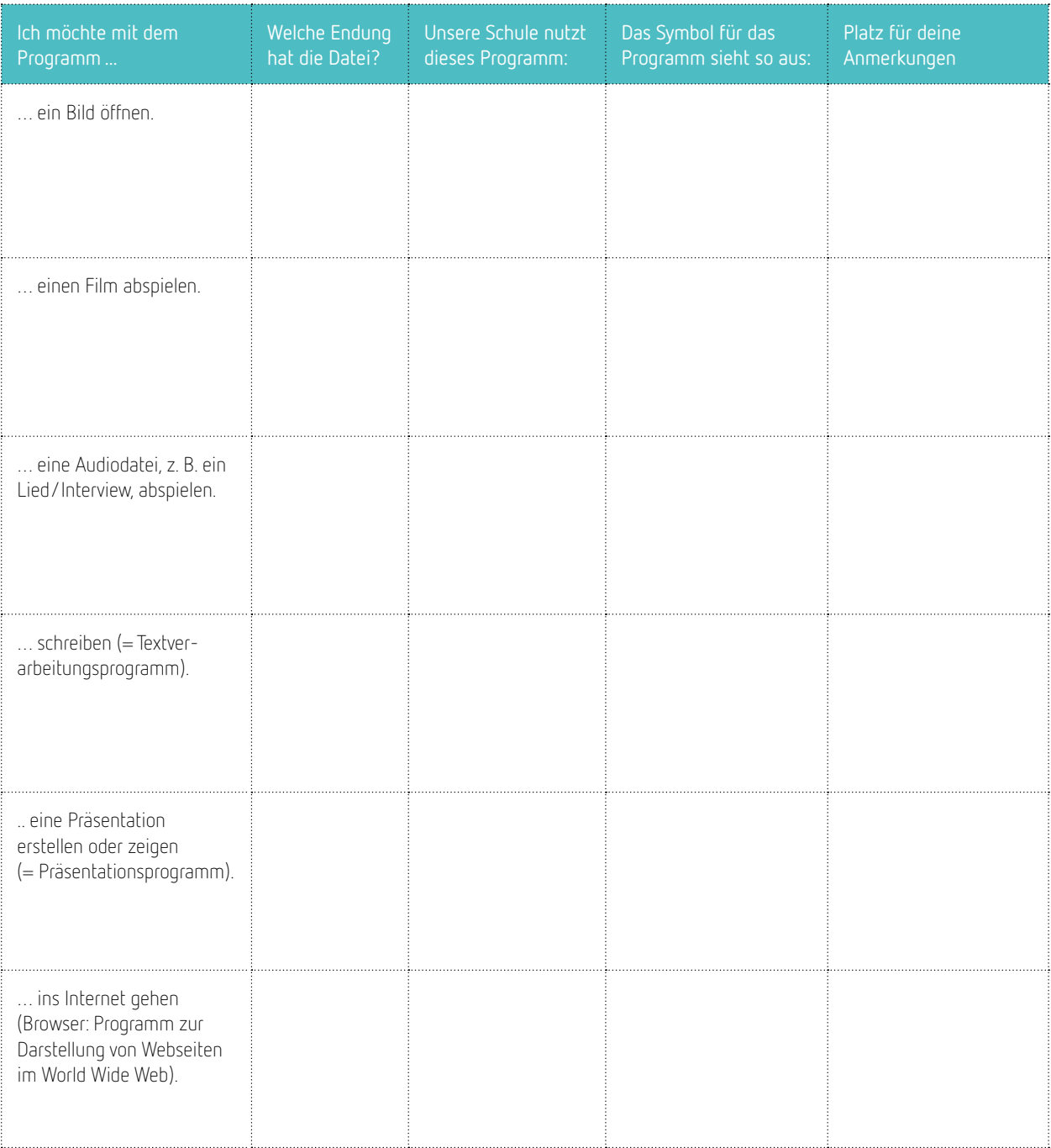

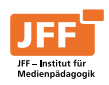

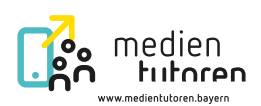

# Lösungsblatt 2 | Deine Unterstützung ist gefragt

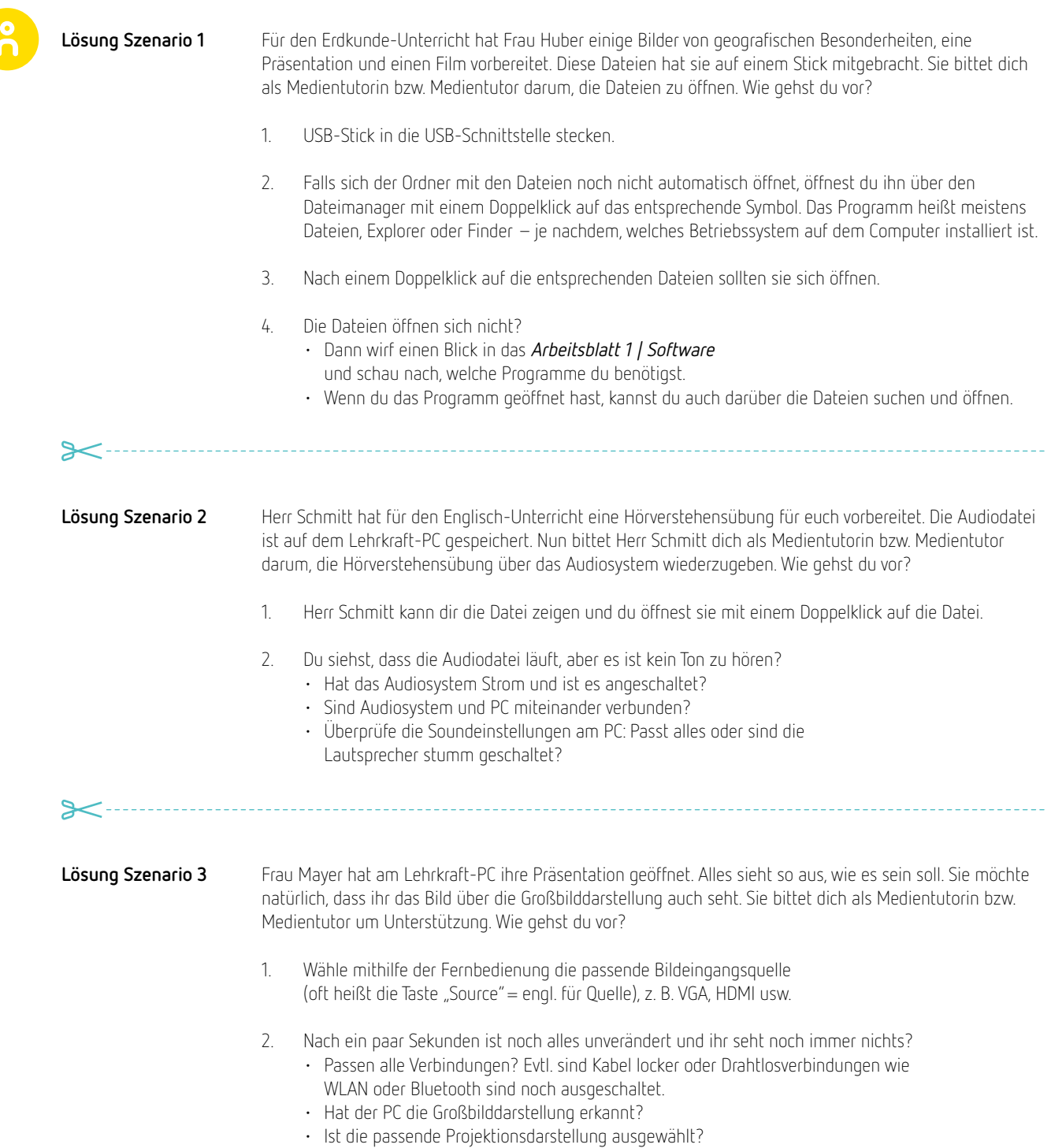

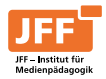

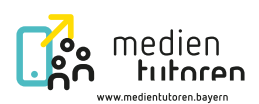

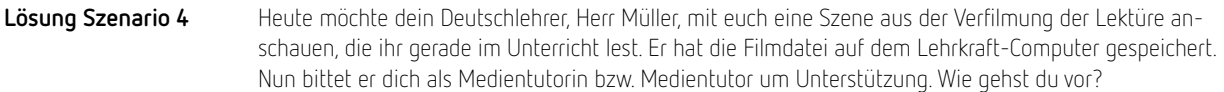

- 1. Blick auf die Großbilddarstellung: Wird das Bild angezeigt? Falls nicht, dann
	- (falls vorhanden) Kabel überprüfen. Ist das Bildübertragungskabel richtig und ohne zu wackeln angeschlossen – sowohl am Lehrkraft-Computer als auch am Gerät zur Großbilddarstellung?
	- Einstellungen am Computer prüfen: Wird das Bild projiziert? Falls nicht, am Computer prüfen, ob in den Einstellungen zum Projizieren "Nur PC-Bildschirm" eingestellt ist, sodass es kein Ausgangssignal gibt, und so umstellen, dass das Bild auf dem PC und auch auf der Großbilddarstellung angezeigt werden kann.
	- Beim Gerät für die Großbilddarstellung prüfen, ob die richtige Quelle für das Eingangssignal gewählt ist, z. B. VGA anstelle von HDMI.
- 2. Ton checken: Hört ihr etwas? Falls nicht, dann
	- (falls vorhanden) Kabel überprüfen. Ist der Klinkenstecker richtig und ohne zu wackeln angeschlossen – sowohl am Lehrkraft-Computer als auch am Gerät zur Großbilddarstellung? • prüfen, ob das Audiosystem angeschaltet ist und Strom hat.
	- am Computer unter "Soundeinstellungen" prüfen, ob der Ton am PC angeschaltet (nicht stumm) ist und ob das richtige Ausgabegerät ausgewählt ist.
- 3. Film abspielen: Doppelklick auf die Filmdatei, sodass sich die Datei öffnet. Im besten Fall öffnet sich gleich die passende Software und der Film wird abgespielt.

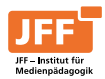

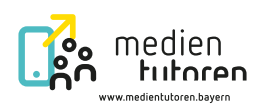

# Arbeitsblatt 2 | Deine Unterstützung ist gefragt

#### **Szenario 1**

Für den Erdkunde-Unterricht hat Frau Huber einige Bilder von geografischen Besonderheiten, eine Präsentation und einen Film vorbereitet. Diese Dateien hat sie auf einem Stick mitgebracht. Sie bittet dich als Medientutorin bzw. Medientutor darum, die Dateien zu öffnen. Wie gehst du vor?

Notiere die Schritte:

**Szenario 2**

Herr Schmitt hat für den Englisch-Unterricht eine Hörverstehensübung für euch vorbereitet. Die Audiodatei ist auf dem Lehrkraft-PC gespeichert. Nun bittet Herr Schmitt dich als Medientutorin bzw. Medientutor darum, die Hörverstehensübung über das Audiosystem wiederzugeben. Wie gehst du vor?

Notiere die Schritte:

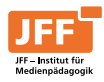

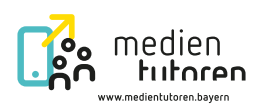

Frau Mayer hat am Lehrkraft-PC ihre Präsentation geöffnet. Alles sieht so aus, wie es sein soll. Sie möchte natürlich, dass ihr das Bild über die Großbilddarstellung auch seht. Sie bittet dich als Medientutorin bzw. Medientutor um Unterstützung. Wie gehst du vor? **Szenario 3**

Notiere die Schritte:

**Szenario 4**

Heute möchte dein Deutschlehrer, Herr Müller, mit euch eine Szene aus der Verfilmung der Lektüre anschauen, die ihr gerade im Unterricht lest. Er hat die Filmdatei auf dem Lehrkraft-Computer gespeichert. Nun bittet er dich als Medientutorin bzw. Medientutor um Unterstützung. Wie gehst du vor?

Notiere die Schritte:

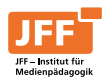

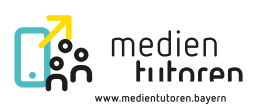

# Informationsblatt 3 | Informationen zur Hardware

#### **Was ist Hardware?**

Alle Komponenten eines Computers oder Smartphones, die man anfassen kann, bezeichnet man als "Hardware". Dazu gehören alle technischen Komponenten. Dies sind alle Bauteile, die im Computer, Laptop oder Smartphone verbaut sind und auf mechanische oder elektronische Impulse reagieren, z. B. Bildschirm, Tastatur, Mainboard, Grafikkarte oder Prozessor.

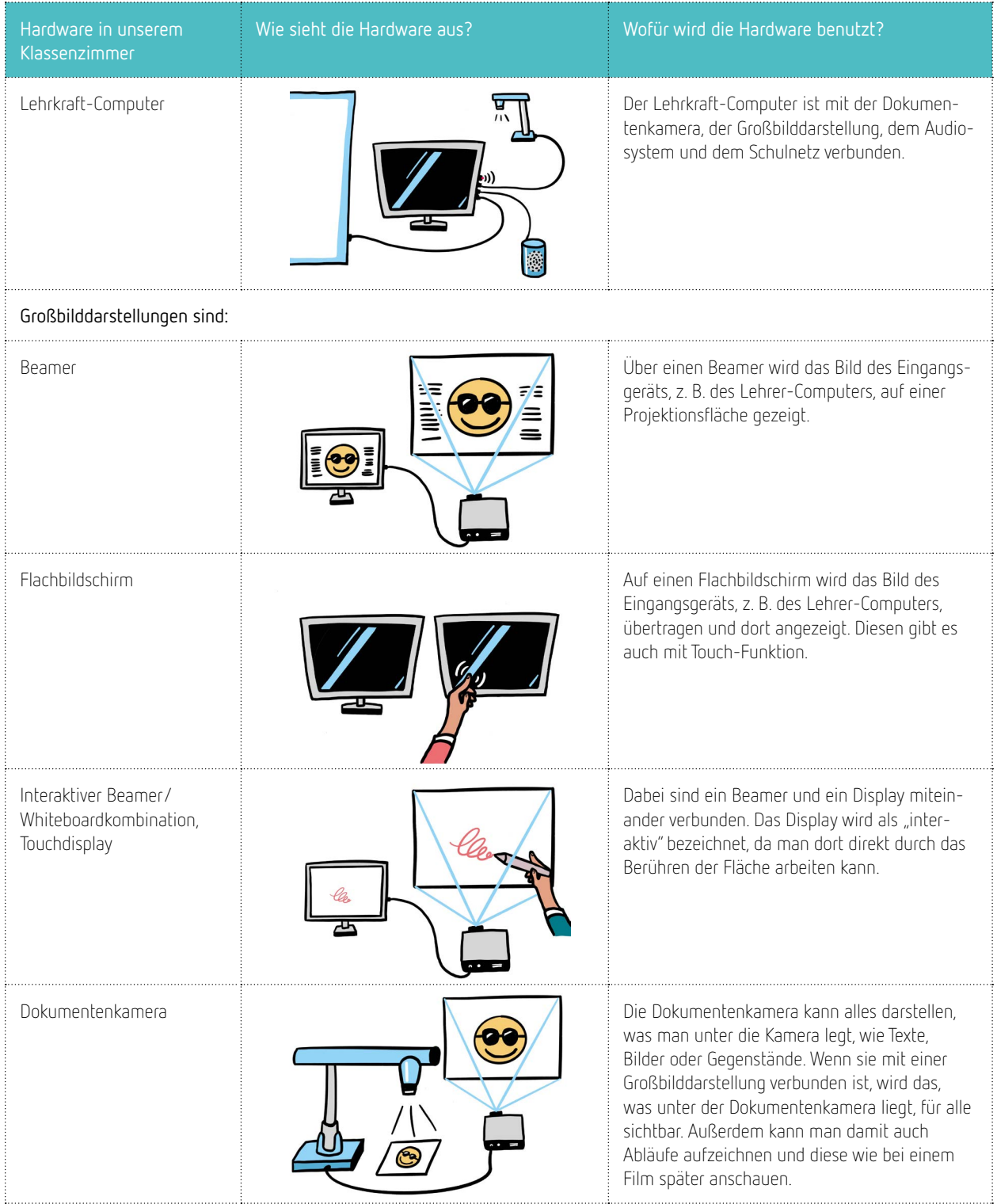

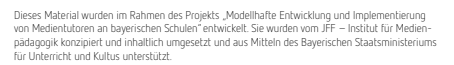

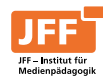

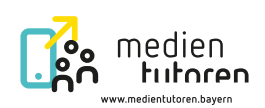

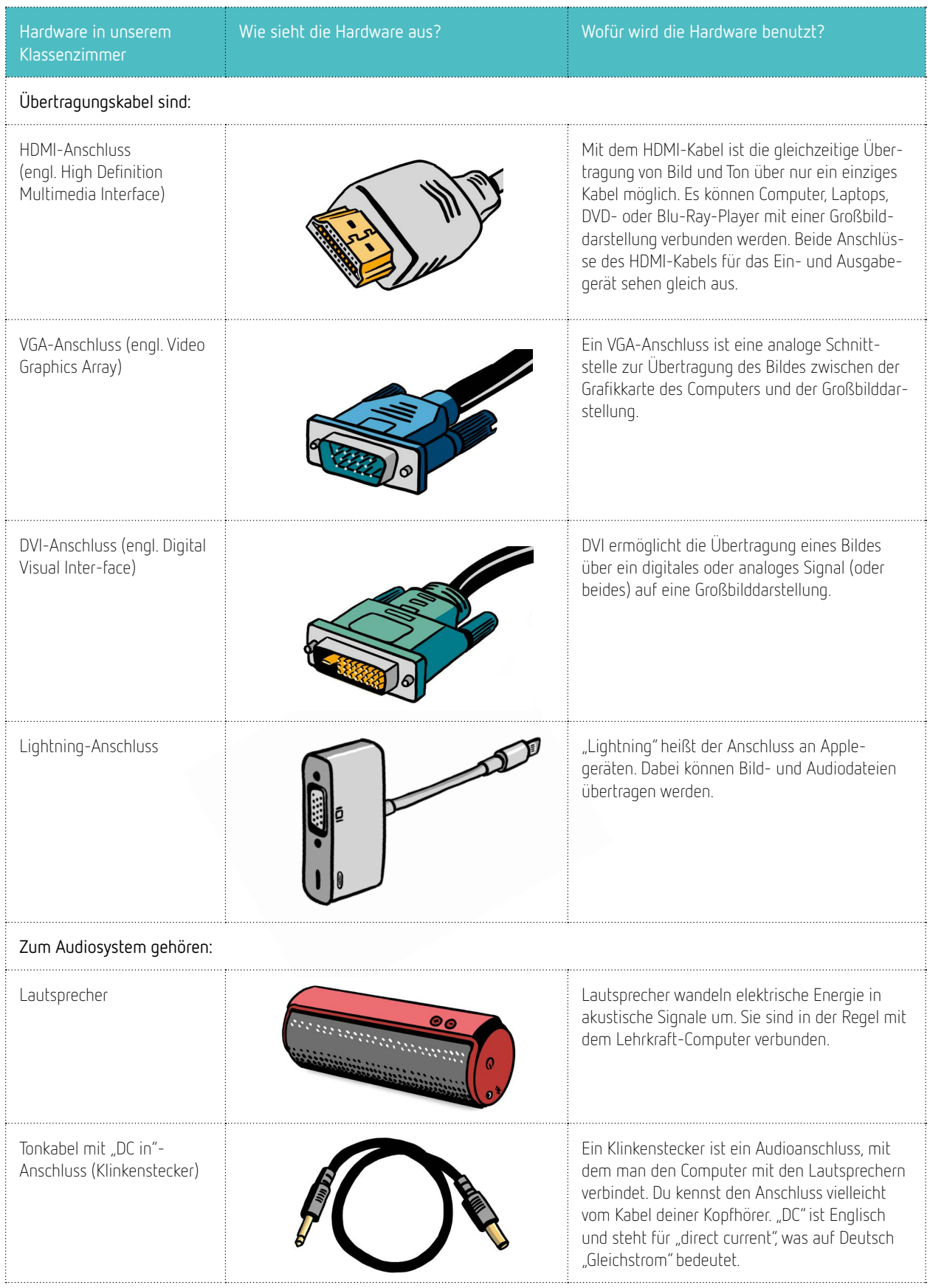

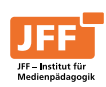

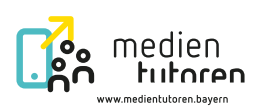

# Arbeitsblatt 4 | Situations- und Fehlerkarten

#### **Situationskarte 1:**

Für die nun folgende Stunde startet Herr Müller einen Film. Ihr könnt alle etwas hören, der Ton ist gut, aber ihr könnt kein Bild auf der Großbilddarstellung sehen. Herr Müller bittet dich um Unterstützung. Was könnte die Ursache sein?

**Fehlerkarten für Situation 1:**

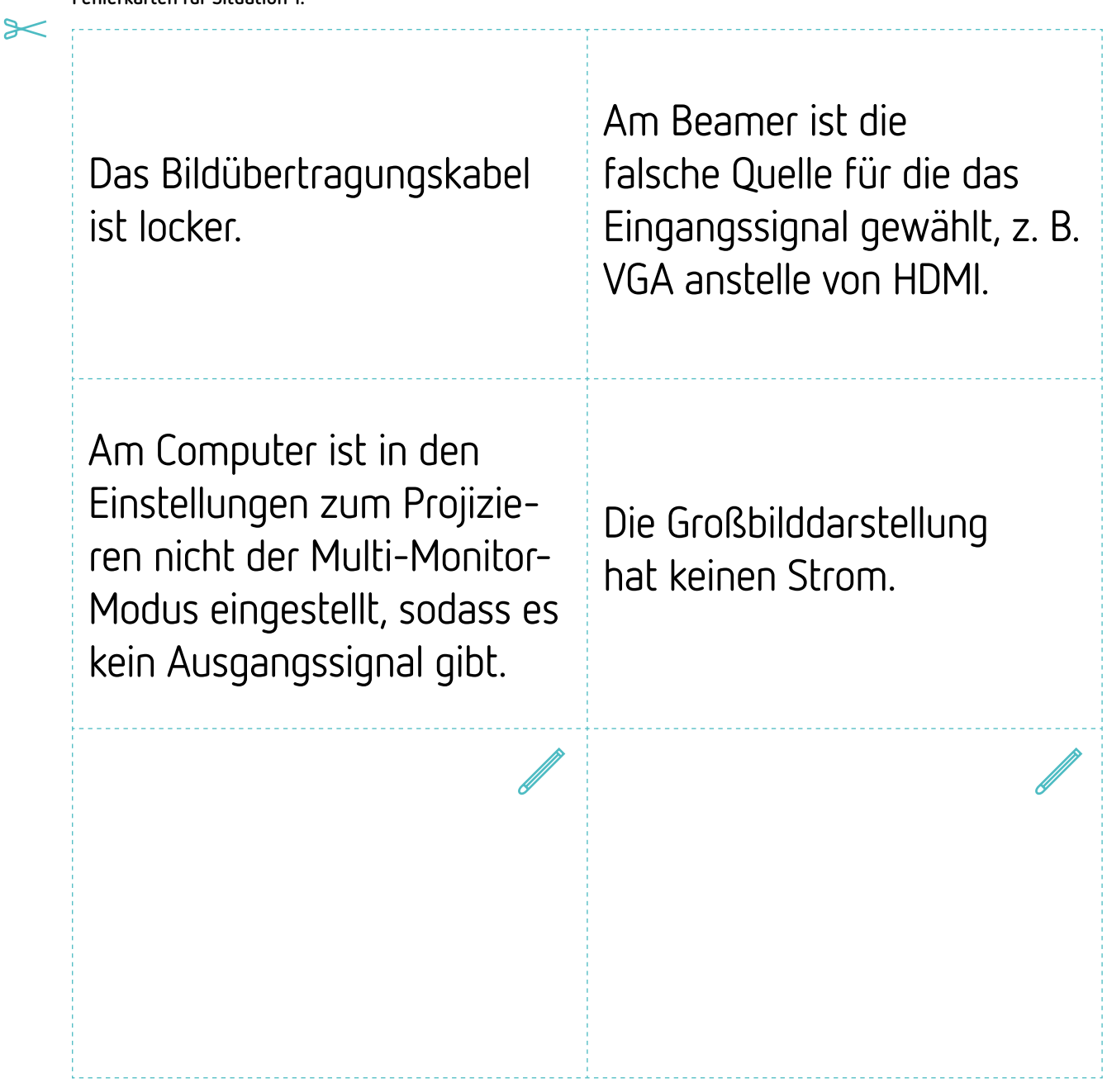

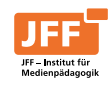

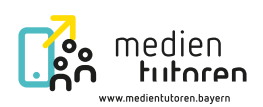

**Situationskarte 2:**

Herr Müller möchte ein altes Bild zeigen, das er nicht digital hat. Damit es alle gut sehen können, zeigt er das Bild über die Dokumentenkamera. Da er zuvor eine Präsentation über den PC gezeigt hat, versucht er nun, den Bildeingangskanal zu wechseln, aber irgendetwas funktioniert nicht. Was könnte die Ursache sein?

**Fehlerkarten für Situation 2:**

 $\triangleright$ 

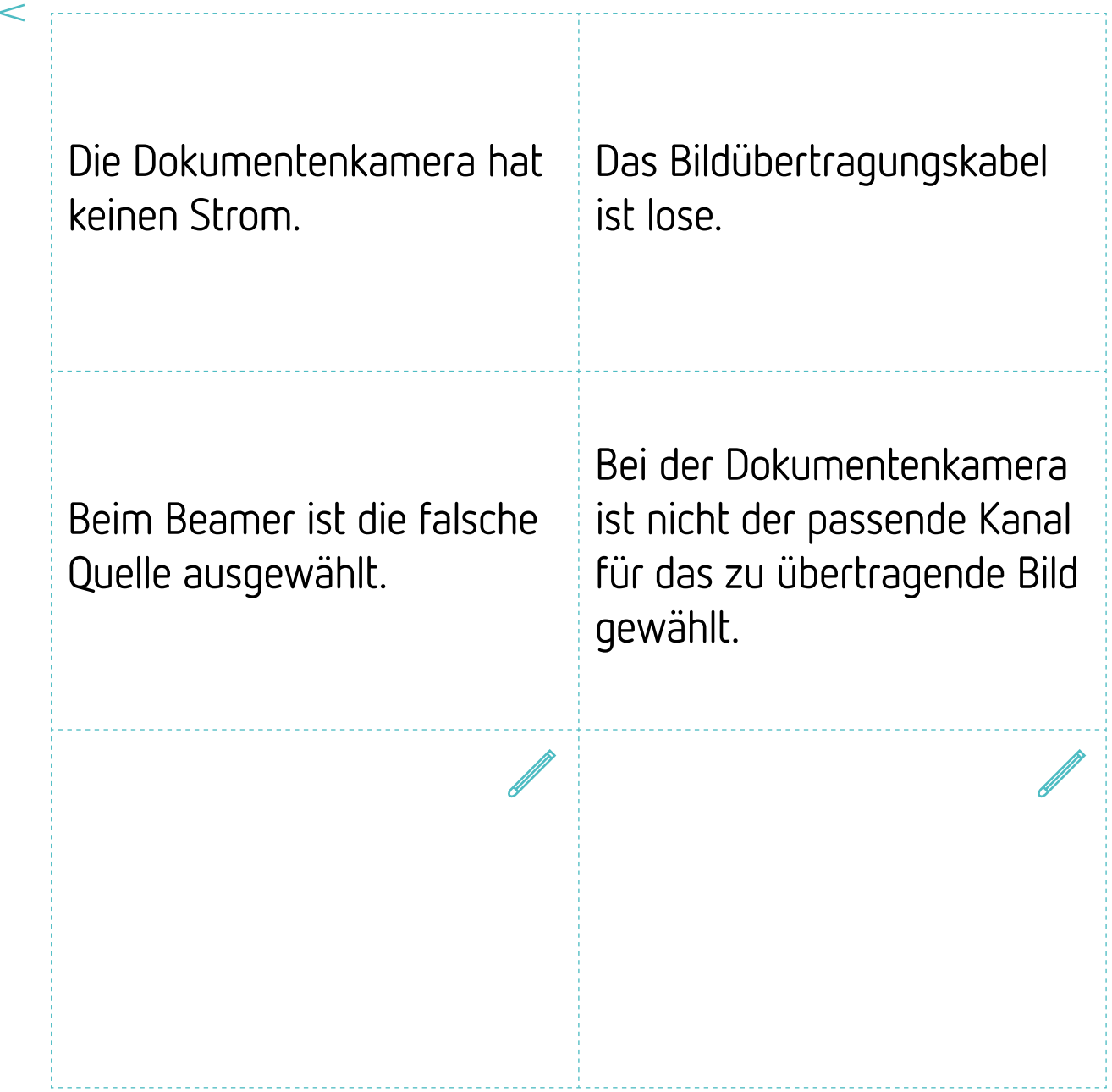

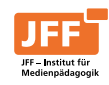

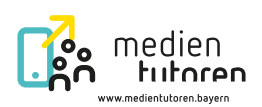

#### **Situationskarte 3:**

In der folgenden Deutschstunde behandelt ihr die nächste Szene eurer Lektüre. Als Herr Müller jedoch den Film abspielen will, ist kein Ton zu hören. Herr Müller bittet dich um Unterstützung. Was könnte die Ursache sein?

**Fehlerkarten für Situation 3:**

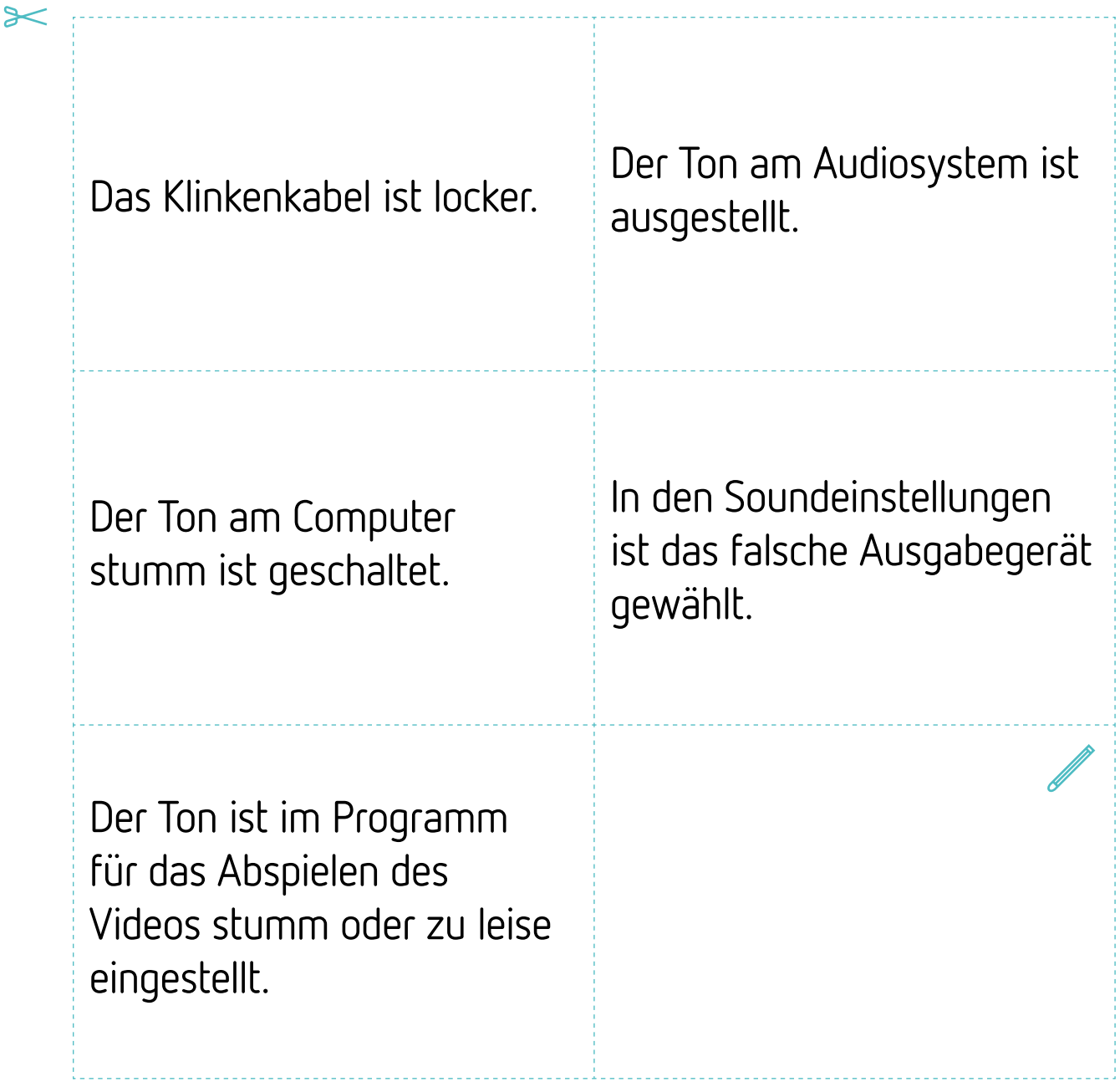

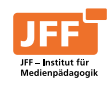

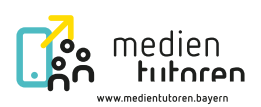

#### **Situationskarte 4:**

Herr Müller benötigt für diese Unterrichtsstunde den PC. Dazu muss er sich zunächst im Schulnetzwerk anmelden, doch es funktioniert nicht. Herr Müller bittet dich um Unterstützung. Was könnte die Ursache sein?

**Fehlerkarten für Situation 4:**

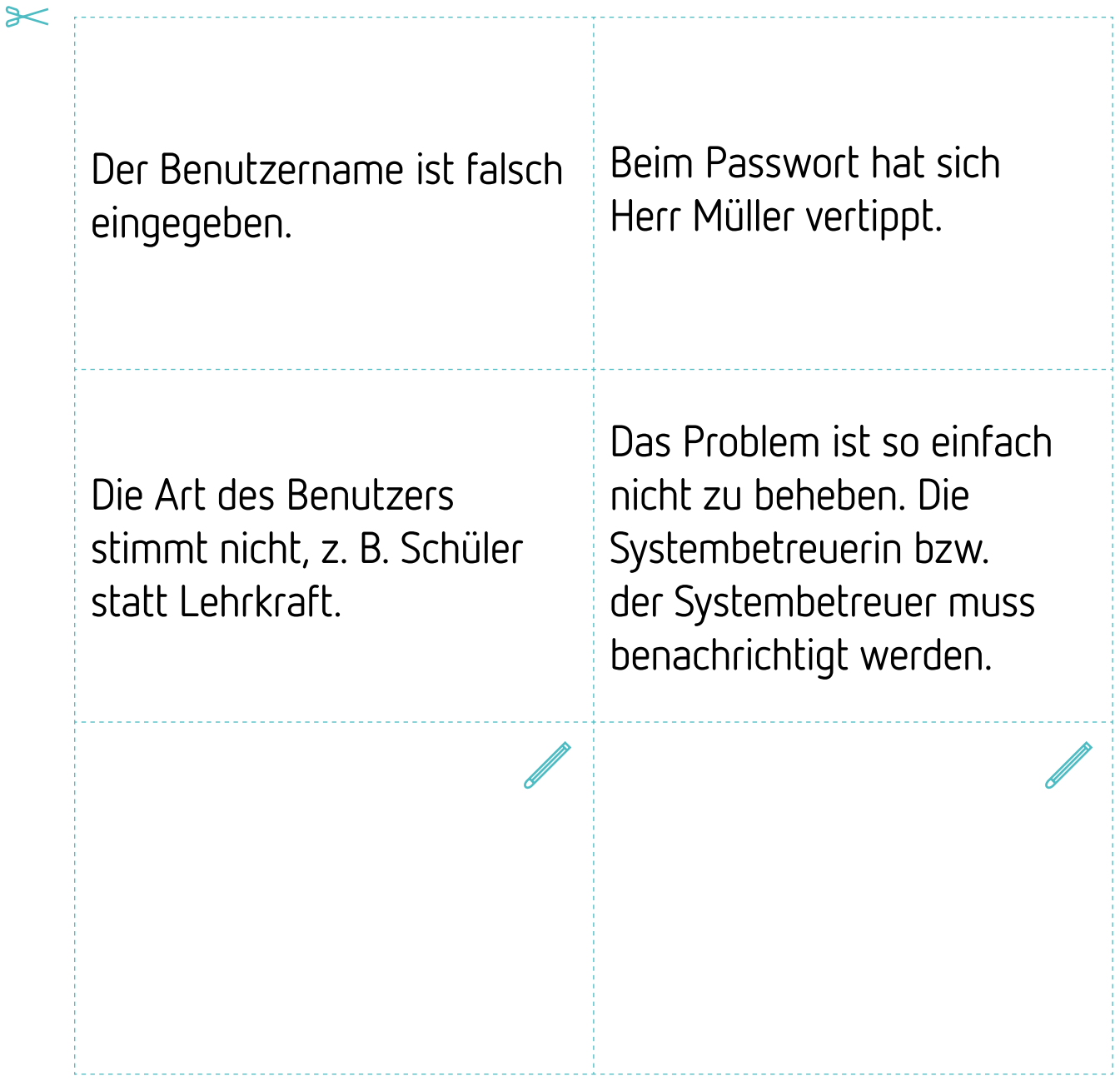

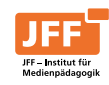

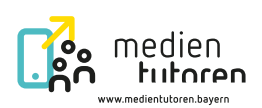

#### **Situationskarte 5:**

Herr Müller hat ein Tablet dabei und möchte über eine drahtlose Verbindung das Bild seines Tablets für alle sichtbar über die Großbilddarstellung zeigen, aber es funktioniert nicht. Herr Müller bittet dich um Unterstützung. Was könnte die Ursache sein?

**Fehlerkarten für Situation 5:**

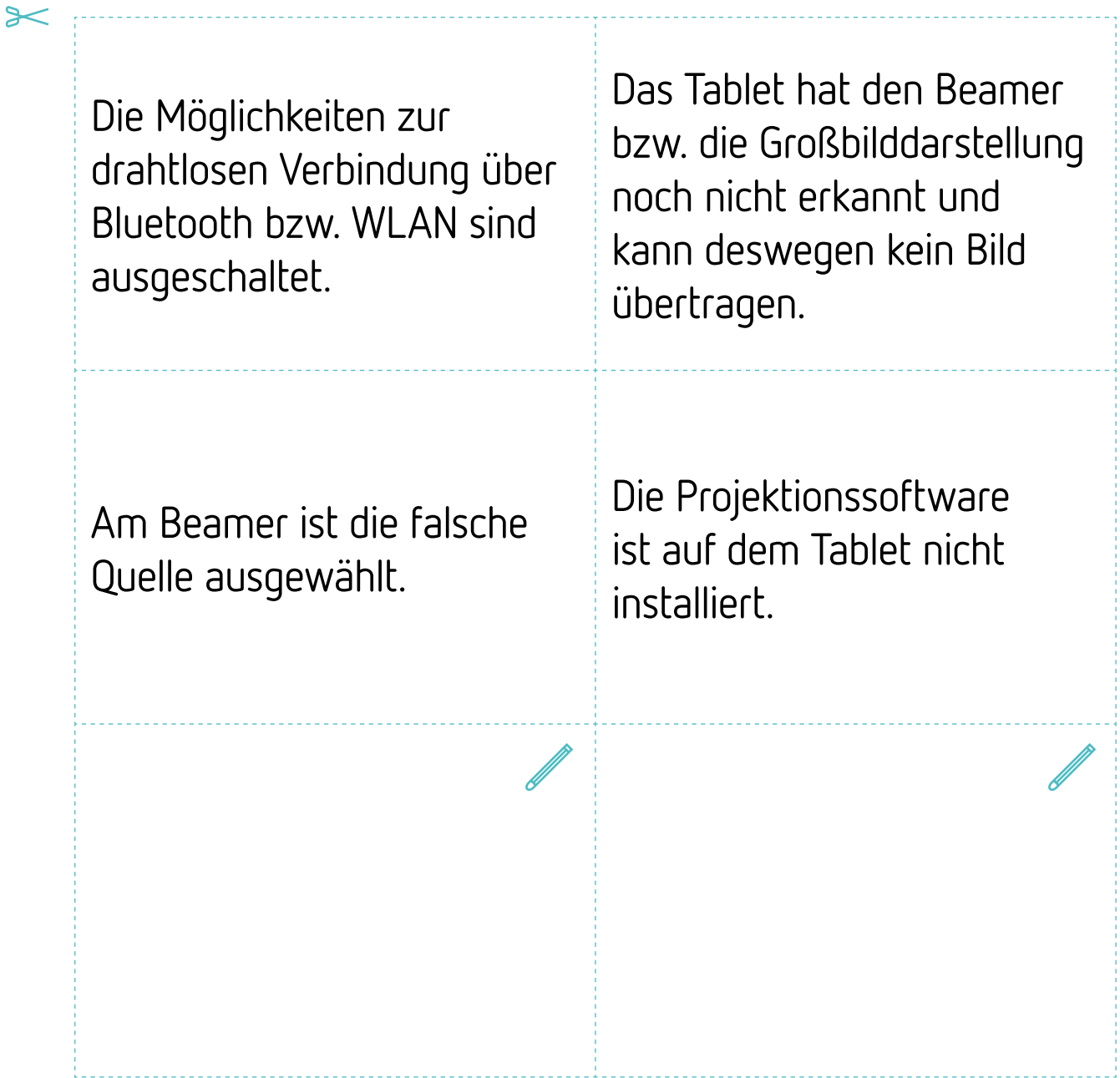

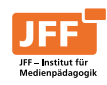

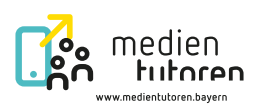

# Arbeitsblatt 5 | Unsere Station und unser Lösungsweg

Wenn Technik im Unterricht verwendet wird, gibt es immer wieder Situationen und Fehlerquellen, die herausfordernd sein können. Mit entsprechendem Wissen sind sie jedoch oftmals leicht zu beheben.

- 1. Entscheide dich, zu welchem Thema du eine Station entwerfen möchtest.
- 2. Schreibe dann das Szenario für deine Station auf. Beschreibe dabei eine typische Szene aus deinem Unterrichtsalltag zu deinem Thema.

Du kannst dazu die nachstehenden Zeilen nutzen oder mit einem Programm am PC oder Tablet arbeiten.

Unser Thema:

Unser Szenario:

3. Was würdest du empfehlen, um das Problem zu lösen? Notiere stichpunktartig und achte auf eine sinnvolle Reihenfolge.

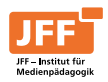

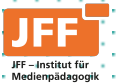

 $\overline{Q}$ 

 $\mathbf{0}$ 

 $\overline{Q}$ 

 $\ddot{\textbf{C}}$ 

ப்

 $\mathbf{r}$ 

 $\mathbb{Q}$ 

❸

 $\widehat{\mathcal{P}}$ 

း စီရဲ့<br>(၂) ရက်

 $\mathbf{E}$ 

*<u> જુરુ</u>* 

# Technik in der Schule Modul

Modellhafte Entwicklung und Implementierung<br>von Medientutoren an bayerischen Schulen<br>www.medientutoren.bayern

 $\Box$  and

in the company of the company of

# Was passiert?

Technik an unserer Schule

- 1. Welche Software wird an unserer Schule verwendet?
- 2. Technik kennenlernen, die im Unterrichtsalltag eingesetzt wird
- 3. Fehlerursachen finden

Eine Technik-Hilfestellung erstellen

- 1. Wo liegen Herausforderungen bei den Lehrkräften?
- 2. Lösungswege erarbeiten
- 3. Ein Plakat bzw. einen Flyer als Hilfestellung erstellen

Angebote für Mitschülerinnen und Mitschüler entwickeln

1. Was sollten sie können?

2 ta bara da kasar da kasar da kasar da kasar da kasar da kasar da kasar da kasar da kasar da kasar da kasar d<br>Manazarta

- 2. Erarbeitung von praktischen Übungsstationen
- 3. Einen Ablauf für die Arbeit mit Mitschülerinnen und Mitschülern entwickeln

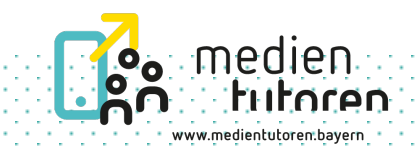

# Software in der Schule

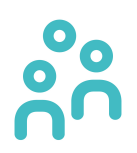

Überlegt, welche Software es an eurer Schule gibt?

 $\frac{1}{3}$ 

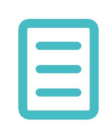

Ergänzt auf dem Arbeitsblatt 1, welche Software an eurer Schule für was verwendet wird.

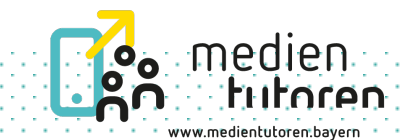

# Schulalltag: Deine Unterstützung ist gefragt

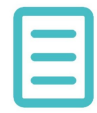

Stellt die Technik passend ein und haltet eure Schritte auf Arbeitsblatt 2 fest.

# Szenario 1

Für den Erdkunde-Unterricht hat Frau Huber einige Bilder von geografischen Besonderheiten, eine Präsentation und einen Film vorbereitet. Diese hat sie auf einem Stick mitgebracht. Sie bittet dich als Medientutorin bzw. Medientutor um Unterstützung und die Dateien zu öffnen. Wie gehst du vor?

# Szenario 2

Herr Schmitt hat für den Englisch-Unterricht eine Hörverstehensübung für euch vorbereitet. Die Audiodatei ist auf dem Lehrkraft-PC gespeichert. Nun bittet Herr Schmitt dich als Medientutorin bzw. Medientutor um Unterstützung, um die Hörverstehensübung über das Audiosystem wiederzugeben. Wie gehst du vor?

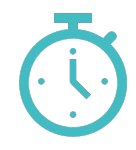

Ihr habt 10 Minuten Zeit.

4 to the control of the control of the control of the control of the control of the control of the control of the control of the control of the control of the control of the control of the control of the control of the con

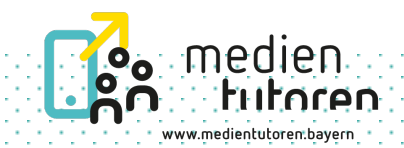

# Schulalltag: Deine Unterstützung ist gefragt

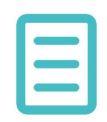

Stellt die Technik passend ein und haltet eure Schritte auf Arbeitsblatt 2 fest.

Szenario 3

Frau Mayer hat am Lehrkraft-PC ihre Präsentation geöffnet. Alles sieht so aus wie es sein soll. Sie möchte natürlich, dass ihr das Bild über die Großbilddarstellung auch seht. Sie bittet dich als Medientutorin bzw. Medientutor um Unterstützung. Wie gehst du vor?

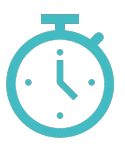

Ihr habt 5 Minuten Zeit.

 $\frac{1}{2}$ 

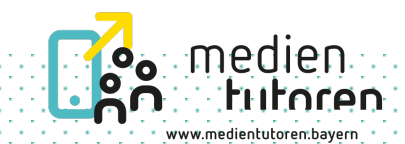

# Schulalltag: Deine Unterstützung ist gefragt

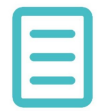

Stellt die Technik passend ein und haltet eure Schritte auf Arbeitsblatt 2 fest.

## Szenario 4

Heute möchte dein Deutschlehrer, Herr Müller, mit euch eine Szene aus der Verfilmung der Lektüre anschauen, die ihr gerade im Unterricht lest. Er hat die Filmdatei auf dem Lehrkraft-Computer gespeichert. Nun bittet er dich als Medientutorin bzw. Medientutor um Unterstützung. Wie gehst du vor?

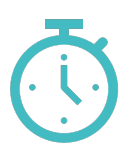

Ihr habt 5 Minuten Zeit.

 $\mathbf{6}$  the state of the state of the state of the state of the state of the state of the state of the state of the state of the state of the state of the state of the state of the state of the state of the state of the

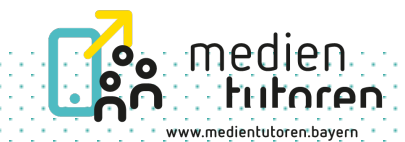

Situation 1

Für die nun folgende Stunde startet Herr Müller einen Film. Ihr könnt alle etwas hören, der Ton ist gut, aber ihr könnt kein Bild auf der Großbilddarstellung sehen. Herr Müller bittet dich um Unterstützung. Was könnte die Ursache sein?

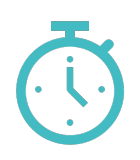

Ihr habt 5 Minuten Zeit.

7 tanàna amin'ny faritr'i Normaly, ao amin'ny faritr'i Normala amin'ny faritr'i Normala ao amin'ny faritr'i No<br>Ny INSEE dia mampiasa ny kaodim-paositra 2008–2014. Ilay kaominina dia kaominina mpikambana amin'ny faritr'i N

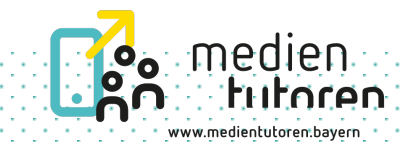

Situation 2

Herr Müller möchte ein altes Bild zeigen, das er nicht digital hat. Damit es alle gut sehen können, zeigt er das Bild über die Dokumentenkamera. Da er zuvor eine Präsentation über den PC gezeigt hat, versucht er nun den Bildeingangskanal zu wechseln, aber irgendetwas funktioniert nicht. Was könnte die Ursache sein?

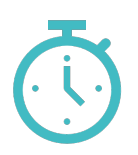

Ihr habt 5 Minuten Zeit.

 $\frac{1}{2}$ 

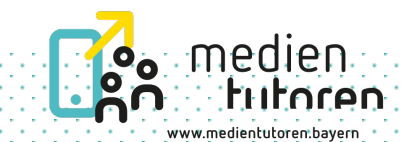

Situation 3

In der folgenden Deutschstunde behandelt ihr die nächste Szene eurer Lektüre. Als Herr Müller jedoch den Film abspielen will, ist kein Ton zu hören. Herr Müller bittet dich um Unterstützung. Was könnte die Ursache sein?

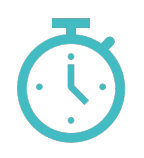

Ihr habt 5 Minuten Zeit.

9 tanàna amin'ny faritr'i Normaly, ao amin'ny faritr'i Normales-Australie, ao amin'ny faritr'i Normales-Australia.<br>Ny INSEE dia mampiasa ny kaodim-paositra 2008–2014. Ilay kaominina dia kaominina mpikambana amin'ny faritr'

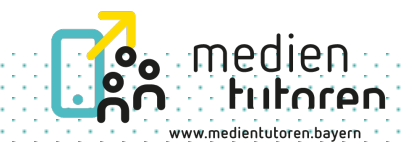

Situation 4

Herr Müller benötigt für diese Unterrichtsstunde den PC. Dazu muss er sich zunächst im Schulnetzwerk anmelden, doch es funktioniert nicht. Was könnte die Ursache sein?

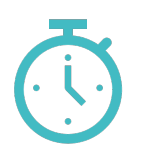

Ihr habt 5 Minuten Zeit.

10 the control of the control of the control of the control of the control of the control of the control of th

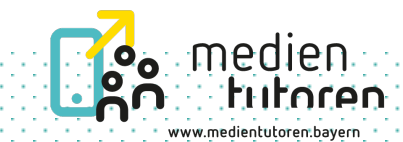

Situation 5

Herr Müller hat ein Tablet dabei und möchte über eine drahtlose Verbindung das Bild seines Tablets für alle sichtbar über die Großbilddarstellung zeigen, aber es funktioniert nicht. Was könnte die Ursache sein?

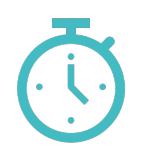

Ihr habt 5 Minuten Zeit.

 $\mathbf{1}$ 

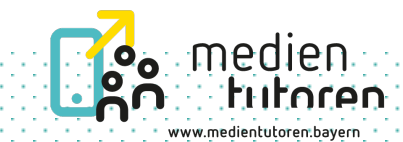

# Austausch

Überprüft zum Abschluss, ob alle Fehler an den Geräten wieder behoben wurden.

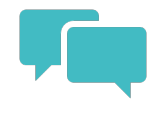

Tauscht euch aus:

12 ta 1919 hadi da kasar 1919 hadi da kasar 1919 hadi da kasar 1919 hadi da kasar 1919 hadi da kasar 1919 hadi<br>Manazarta

- War es leicht für euch, die Fehlerursachen herauszufinden? Warum? Warum nicht?
- Welche Situation war für euch am kniffeligsten und warum?
- Habt ihr etwas Neues kennengelernt? Falls ja, was?

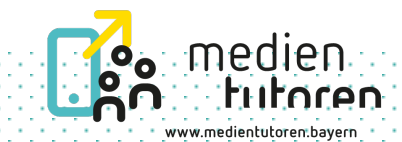

# Technikhürden – welche gibt es?

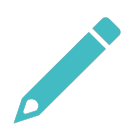

Welche Probleme mit Technik kennt ihr aus eurem Unterrichtsalltag?

Schreibt in Einzelarbeit jedes Problem auf eine einzelne Moderationskarte.

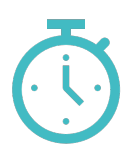

Ihr habt 15 Minuten Zeit.

13 the control of the control of the control of the control of the control of the control of the control of th<br>13 the control of the control of the control of the control of the control of the control of the control of th

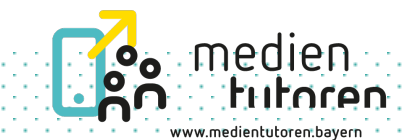

# Technikhürden – welche gibt es?

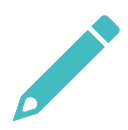

Welche Probleme mit Technik kennt ihr aus eurem Unterrichtsalltag?

Schreibt in Einzelarbeit jedes Problem auf eine einzelne Moderationskarte.

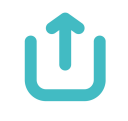

# Fertig?

- Dann hängt die Karten auf ein Plakat.
- Hängt Karten mit ähnlichen Inhalten zusammen.

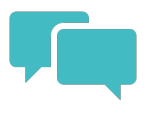

Entscheidet gemeinsam:

- Welche sind die wichtigsten Technikherausforderungen?
- Einigt euch auf maximal zehn.

14 the control of the control of the control of the control of the control of the control of the control of th<br>The control of the control of the control of the control of the control of the control of the control of the c

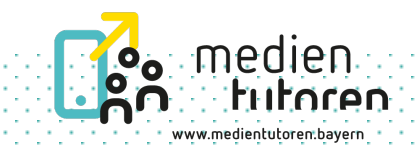

# Technikhürden – welche gibt es?

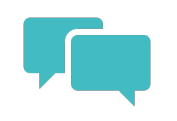

Überprüft eure Zusammenstellung.

15 the control of the control of the control of the control of the control of the control of the control of th<br>15 the control of the control of the control of the control of the control of the control of the control of th

- Möchtet ihr etwas ergänzen oder ändern?
- Könnt ihr bei den ausgewählten Technikherausforderungen unterstützen oder ist eine Aufgabe dabei, die nur durch eure Systembetreuerin bzw. euren Systembetreuer gelöst werden kann?

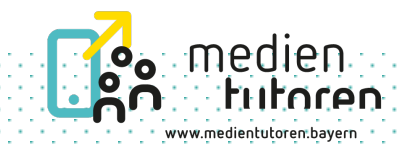

# Plakat bzw. Flyer als Hilfestellung – Gesamtentwurf

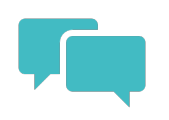

Überlegt gemeinsam eine Struktur.

- Wie finden alle technischen Herausforderungen Platz?
- Wie sind die zugehörigen Lösungswege gut erkennbar?

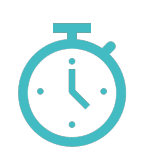

Ihr habt 20 Minuten Zeit.

16 the control of the control of the control of the control of the control of the control of the control of th<br>16 the control of the control of the control of the control of the control of the control of the control of th

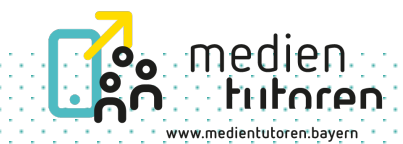

# Plakat bzw. Flyer als Hilfestellung – Inhalte

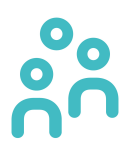

Bildet Kleingruppen. Teilt die gesammelten Technikherausforderungen untereinander auf.

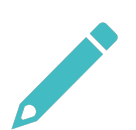

Überlegt euch Lösungsschritte und notiert diese digital.

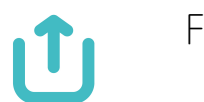

Fertig?

Speichert eure Dateien in einem gemeinsamen Ordner.

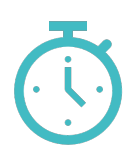

Ihr habt 15 Minuten Zeit.

17 the contribution of the contribution of the contribution of the contribution of the contribution of the contribution of the contribution of the contribution of the contribution of the contribution of the contribution of

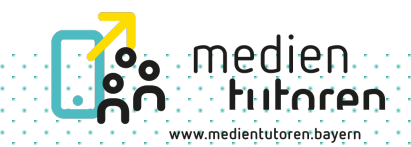

# Plakat bzw. Flyer als Hilfestellung – Abschluss

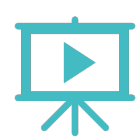

Stellt eure Lösungsschritte vor.

18 the control of the control of the control of the control of the control of the control of the control of th<br>18 the control of the control of the control of the control of the control of the control of the control of th

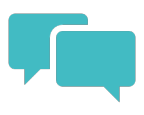

Wie findet ihr die Ideen der anderen? Gebt euch Rückmeldung.

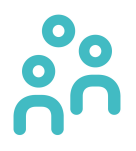

Stellt das Gesamt-Plakat nun fertig. Fügt eure Lösungsschritte zu den dazugehörigen Technikherausforderungen an der passenden Stelle auf dem Plakat ein.

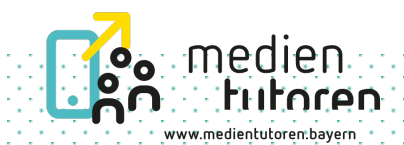

# Was tun, wenn…?

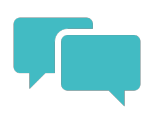

Wie gelangen die Informationen über technische Fehlerursachen und Probleme an die Systembetreuerin bzw. den Systembetreuer, die nicht durch euch Medientutorinnen und Medientutoren oder eure Mitschülerinnen und Mitschüler gelöst werden können?

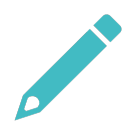

Haltet eure Ideen gemeinsam an der Tafel oder in einem Textdokument fest.

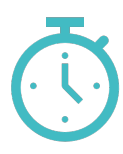

Ihr habt 25 Minuten Zeit.

19 to the control of the control of the control of the control of the control of the control of the control of

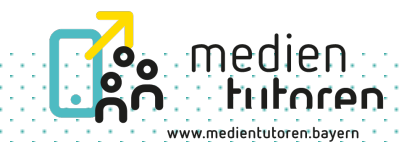

# Angebote für andere Schülerinnen und Schüler entwickeln – Vorbereitung I

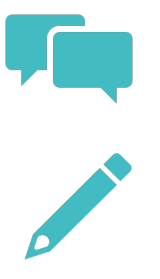

Was sollten andere Schülerinnen und Schüler wissen und können?

- 1. Sammelt eure Ideen und haltet sie fest.
- 2. Wie könnt ihr die Ideen an Stationen umsetzen?
- 3. Teilt die Stationen untereinander auf.

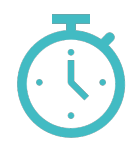

Ihr habt 20 Minuten Zeit.

20 the control of the control of the control of the control of the control of the control of the control of th

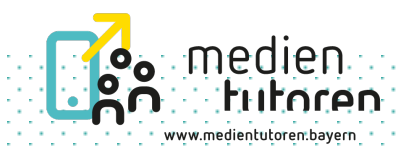

# Angebote für andere Schülerinnen und Schüler entwickeln – Vorbereitung II

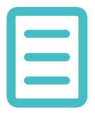

Gestaltet nun eure Station mit Hilfe von Arbeitsblatt 5.

- Schreibt ein Szenario zu eurer Station.
- Haltet auch die von euch empfohlenen Lösungsschritte dazu fest.

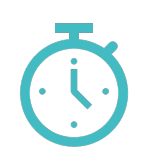

Ihr habt 30 Minuten Zeit.

21 the control of the control of the control of the control of the control of the control of the control of th<br>21 the control of the control of the control of the control of the control of the control of the control of th

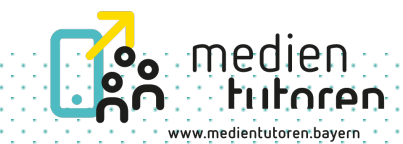

# Vorstellen und Testen der Stationen

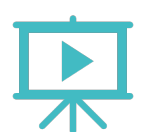

Präsentiert eure Station und das Szenario.

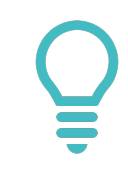

Die anderen versuchen es zu lösen.

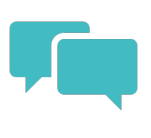

Stellt im Anschluss eure empfohlenen Lösungsschritte vor und diskutiert sie mit den anderen.

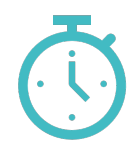

Ihr habt 30 Minuten Zeit.

22 to the control of the control of the control of the control of the control of the control of the control of

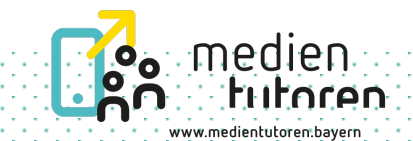

# Eine Erinnerungshilfe für andere Schülerinnen und Schüler erstellen

Für eine Erinnerungshilfe ist jede Person dankbar.

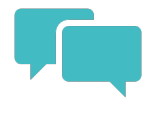

Überlegt gemeinsam:

- Wie soll die Erinnerungshilfe aussehen?
- Welche Inhalte sollen darin zu finden sein?

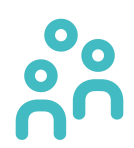

Setzt nun eure Idee um.

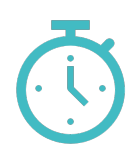

Ihr habt 25 Minuten Zeit.

23 the control of the control of the control of the control of the control of the control of the control of the<br>23 the control of the control of the control of the control of the control of the control of the control of th

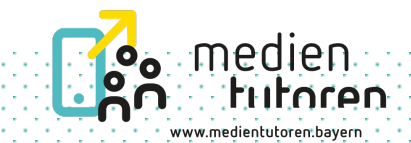

# Ablauf planen

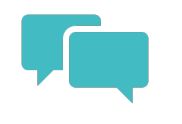

1. Überlegt euch gemeinsam den Ablauf für euer Angebot für andere Schülerinnen und Schüler.

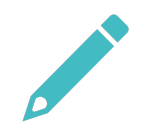

2. Sammelt, was dafür alles zu tun ist.

24 the control of the control of the control of the control of the control of the control of the control of the<br>Control of the control of the control of the control of the control of the control of the control of the contr

- Wer übernimmt welche Aufgaben?
- Welche Räume müssen reserviert werden?
- Wann könntet ihr euer Angebot durchführen?
- Wer sollte alles Bescheid wissen? (Lehrkräfte, Schulleitung, Vertretungsplanung, …)

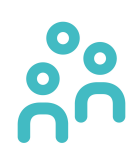

3. Fehlt nichts mehr, wählt eine Aufgabe und bearbeitet diese.

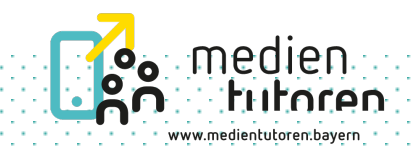